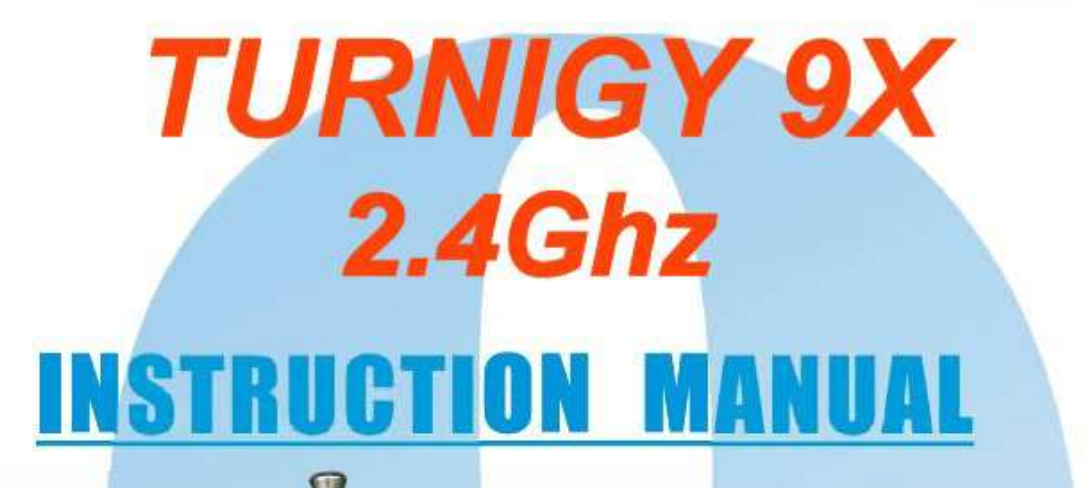

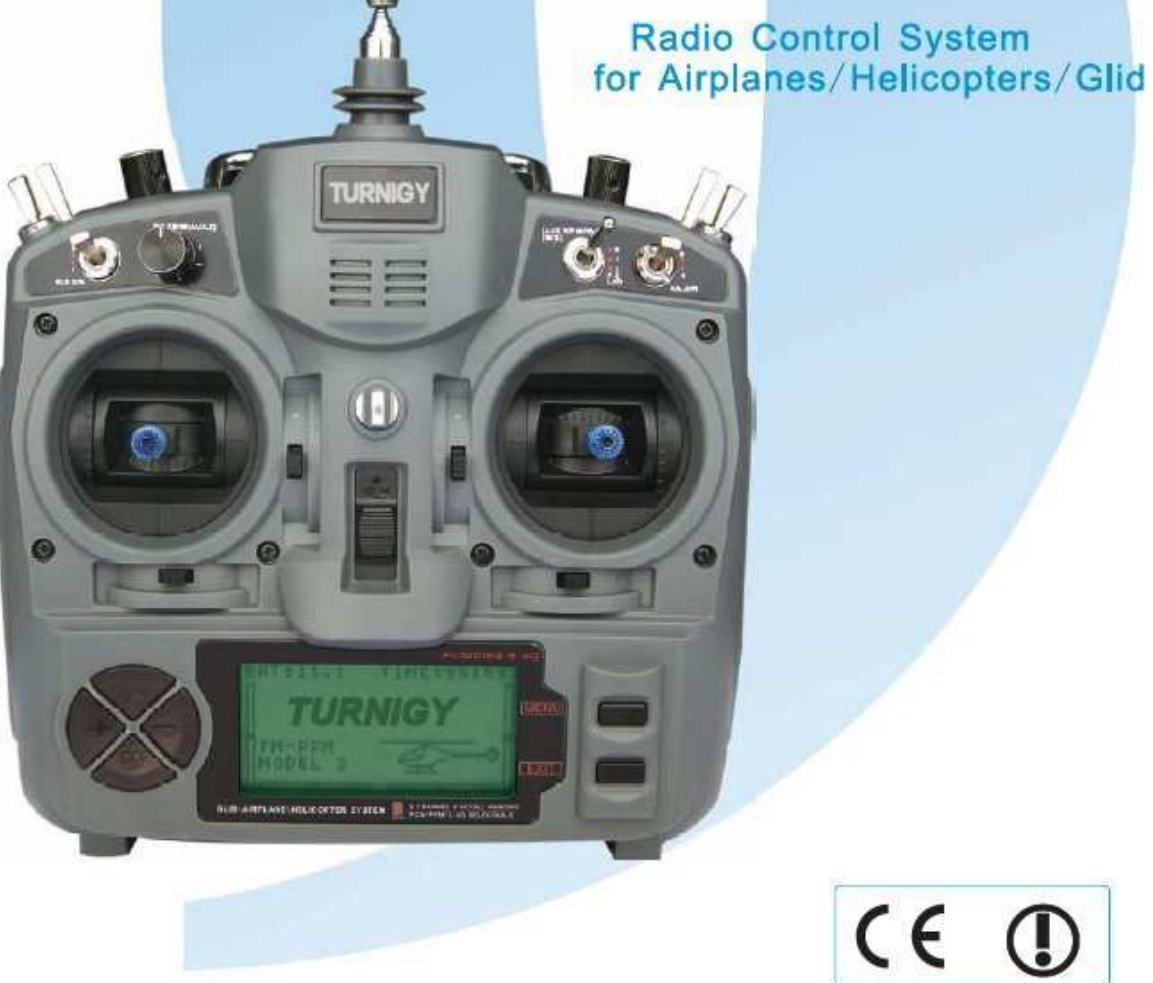

# **INDICE**

- **1. Introduzione**
- **2. Impostazioni preliminari e installazione**
- **3. Icone e chiamate Premium**
- **4. Controlli del trasmettitore**
- **5. Radio Attrezzature per l'installazione**
- **Installazione del ricevitore e Servi**
- **Ambito di test pre-volo**
- **Operazioni preliminari e Bind**
- **6. LCD Multi Programmazione e Controllo Display**
- **Menu Principale**
- **7. Funzioni del sistema Configurazione**
- **Modalità di selezione**
- **Utente Editor**
- **Seleziona il modello**
- **Tipo di modulazione selezione**
- **Selezione di Sticks gli stati di funzionamento**
- **Modalità copia**
- **Copia di modelli di memoria**
- **8. Funzioni per Elicotteri**
- **Inversion of Control**
- **Impostazione curva di accelerazione**
- **Curva Set Passo**
- **Sub-Trim**
- **Limite (end-point)**
- **Blocco di accelerazione (blocco del gas)**
- **Canale Impostazione Assistita**
- **Swash Mix**
- **Dual Rate e controllo esponenziale**
- **Trims**

**Curva di rotazione Fail Safe Set Set di accelerazione (Hover Throttle) Configurare la regolazione del pitch (Pitch Hover) Trainer Mode (Coach) Servo Monitor (Schermo) Timer Gestione sensibilità del giroscopio Trimmer gruppo (Trims Stunt) Programmazione miscele 1, 2, 3 9. Funzioni per Aerei Inversion of Control Trainer Mode (Coach) Sub-Trim Limite (end-point) Flaperon Dual Rate e controllo esponenziale Trims Pre-Flight Mode Engine Fail Safe Timer Monitoraggio Servi Flaps Trim - Alettoni differenziali Freno ad aria compressa Ascensore - Flaps V-Tail Elevon Snap-Roll Regolazione di accelerazione** 

**Miscele programmabili 1-5 Miscele programmabili 6-7 Alettoni / elevatore (Ail vator) Accelerazione Ritardo Canale Impostazione Assistita 10. Funzioni per Alianti Inversion of Control Sub-Trim Limiti (punto finale) Tasso doppio e controllo esponenziale Trims Fail Safe Timer Flaps Trim - Alettoni differenziali Ascensore - Flaps V-Tail Programmazione miscela Farfalla modalità Iscriviti SFO Aumentare SFO Display Trainer Mode (Coach) Flaperon Elevon Canale Impostazione Assistita** 

# **1 -. INTRODUZIONE**

**estremamente versatile e può essere utilizzato da principianti ed esperti.** 

**Al fine di fornire tutte le informazioni necessarie per l'uso corretto e sicuro di questo apparecchio, si consiglia di leggere attentamente questo manuale. Se trovate qualche difficoltà nell'utilizzo di questo sistema radio, si prega di fare riferimento a questo manuale, o contattare il fornitore per ottenere i migliori risultati.** 

**NOTA: Se durante la lettura, non qualsiasi elemento del tutto chiaro, ti consigliamo di leggere di nuovo. Eppure, tutte le funzioni sono spiegate in modo semplice e divertente nella sezione corrispondente.** 

**Un altro suggerimento Grazie x TURNIGY acquisto di questo prodotto. Questo sistema radio è che faccio è che mentre leggete questo manuale, collegare la batteria del trasmettitore e Servi a Destinatario, in modo da poter vedere che funziona, così come di modificare la programmazione delle funzioni, e vedere la loro** 

# **2 -. REGOLAZIONI PRELIMINARI E CONFIGURAZIONE**

**Tale dispositivo dovrà essere adeguatamente settato prima di utilizzarlo. Tutti gli interruttori sulla parte superiore del trasmettitore deve essere in posizione arretrata. Tutti quelli del frontale deve essere in posizione superiore e le leve (stick) deve essere a riposo (zero) e prima di procedere a programmarlo. (sia quelli superiori che frontali dovranno essere tutti in avanti ,se no la radio tx da errore di sistema)** 

 **Ciò evitare di causare un "ERROR SWITCH" durante l'accenzione della radio tx** 

# **3 -. Icone chiamate Principali**

**un uso più sicuro e adatto per questo sistema radio, prestare particolare attenzione ai seguenti marchi e le icone:** 

**PERICOLO Ogni procedimento o uso improprio di questo prodotto può provocare gravi danni a persone e / o cose.** 

 **AVVERTENZA Tenere sempre tutti i prodotti elettrici lontano dalla portata dei bambini e degli animali domestici** 

 **PROIBITO** 

## **OBBLIGATORIO**

# **REGOLE E CONSIGLI PER UN VOLO SICURO**

## **Per garantire la vostra sicurezza e quella degli altri, si prega di osservare le seguenti precauzioni:**

**Mantenere l'apparecchiatura in buone condizioni e al riparo dalla polvere, calore, ecc. Quando non viene utilizzato per lunghi periodi, assicurarsi di scollegare la batteria e tenerlo in uno stato efficiente ricarica.** 

**Se si utilizzano batterie Ni-Cd per il trasmettitore o ricevitore, assicurarsi sempre di ricaricare loro per almeno 8 ore prima di ogni volo. Bassi livelli di carico e tensione possono causare la perdita di controllo e la distruzione del loro modello. Ricordate che il vostro Radio TURNIGY 9X ha un timer di volo e allarme batteria, che può essere utile per la stima del tempo di volo /utilizzo del modello e l'equipaggiamento.** 

**Smettere di volare prima che le batterie si scaricano troppo. Prestare attenzione e non saltare gli avvisi di sistema. Questi sono stati destinati per la sua sicurezza e quella della sua squadra. Ricordatevi sempre di controllare lo stato delle batterie prima di ogni volo.** 

# **DOVE e COME VOLARE SICURO**

**Sempre alla ricerca di un luogo adatto per le loro pratiche e voli. Idealmente, i campi vengono volare o aeroclub, con il permesso.** 

**Seguire sempre le regole e le condizioni di sicurezza nel campo del volo o di club. Si noti la presenza di spettatori, la direzione e velocità del vento, così come la** 

**presenza di ostacoli in volo piuttosto che come linee elettriche, edifici e torri di comunicazione nelle vicinanze, che possono generare delle interferenze.** 

**Se si decide di volare in prossimità di un aeroporto autorizzato a farlo per garantire una distanza di almeno 2 km, al fine di evitare** 

**possibili interferenze con altre apparecchiature e causare incidenti.** 

**Prima del volo, verificare che nessun altra squadra con la stessa frequenza. Non bisogna mai cercare di volare due modelli con la stessa frequenza del segnale, mentre! Mentre ci sono diversi tipi di modulazione (FM, AM, PCM) solo (1) modello può volare sotto la stessa frequenza alla volta.** 

**Per evitare danni o lesioni, procedere come segue per spegnere o accendere il computer:** 

**1 -. Posizionare il Accelerazione Stick al punto zero (sotto)** 

**2 -. Accendere il trasmettitore e attendere per visualizzare le informazioni sul display** 

- **3 -. Assicurarsi di selezionare il tipo di modello per volare a destra**
- **4 -. Estendere e posizionare correttamente l'antenna**
- **5 -. Accendere il ricevitore**

**6 -. Prova subito tutti i controlli. Se rileva che un servo non agisce correttamente NON tentare di volare il modello per verificare e correggere il problema.** 

**7 -. Potenza / velocità il motore un po '** 

**8 -. Eseguire la procedura di testing remoto (regola 30 gradini)** 

**9 -. Dopo aver volato, portare e proteggere accelerazione Stick e il punto di zero (in basso)** 

**10 -. Spegnere il ricevitore** 

**11 -. Spegnere il trasmettitore** 

**IL MANCATO RISPETTO DI QUESTA SEQUENZA ON / OFF può danneggiare i vostri servi, CONTROLLI O ANCHE CAUSA MOTORE ATTIVO inaspettatamente e provoca gravi danni fisici e materiali.** 

**MAI lasciare il trasmettitore a terra, perché potrebbe inavvertitamente causare il Stick accelerazione di circolare e di accelerare il motore, causando un grave incidente.** 

**Prima di iniziare il volo, assicurarsi di estendere o posizionare correttamente l'antenna trasmittente. Una antenna mal distribuito può causare la perdita di segnale, e quindi, difetti nel modello di controllo.** 

**MAI tentare di volare quando piove! Goccioline di umidità e l'acqua può entrare nel trasmettitore tramite l'antenna o le stick di controllo, causando la perdita di controllo e di possibili gravi guasti nel sistema. Accertarsi sempre che oltre ad avere abbastanza luce per vedere / riconoscere adeguatamente modellato in volo.** 

# **4 -. Controlli del Trasmettitore**

**L'immagine mostra la distribuzione dei comandi del computer di TURNIGY 9X. Un po 'di questi possono venire fabbrica in una posizione diversa. Inoltre, alcune di queste funzioni possono essere modificate tramite il menu del pannello di controllo.** 

**Se per qualche ragione si vuole estrarre o sostituire la batteria del trasmettitore, non dovrebbe mai tirare i fili! Adeguatezza e più sicuro, sta prendendo piede nel connettore Confezione e delicatamente staccare.** 

# **5 -. INSTALLAZIONE APPARECCHIATURE RADIO**

# **INSTALLAZIONE SERVI**

**Montare sempre i servi con i loro boccole in gomma previste x il produttore. Altrimenti, vibrazioni o modello di struttura di supporto può essere trasmessa al corpo servo e dannosa prematuramente.** 

**Per centrare loro, connettersi al ricevitore. Quindi, accendere il trasmettitore e il ricevitore. Poi centrare la regolazione del trim della trasmittente. I servi sono posizionati in folle. Ora è possibile inserire e regolare i bracci di controllo forniti relativi. Ricordate sempre queste dovrebbero essere perpendicolare (90 °) rispetto ai lati del servo. Pertanto, il meccanismo funzionerà correttamente.** 

**COLLEGAMENTO ricevitore e servi1** 

**MOLTO IMPORTANTE: Non tagliare l'antenna, o installato in modo doppio** 

**stesso, in quanto questo segnale elettrico gamma accorcia, e riduce la portata effettiva distanza. L'antenna può essere montata all'esterno o all'interno del modello senza problemi.** 

## **-TEST PRE VOLO**

**Per iniziare, notare che l'apparecchiatura di trasmissione stesso può agire in modi diversi durante l'intervallo di test, a seconda delle condizioni esterne, nonché la posizione dell'antenna ricevente, ecc.** 

**1 -. Lasciare l'antenna trasmittente ritirata, ed assicurarsi che le batterie dello stesso e il ricevitore sono completamente cariche.** 

**2 -. Individuare il modello lontano da cavi, torri o altre apparecchiature che possano causare interferenze** 

**3 -. Un aiuto dovrebbe stare vicino al modello con il motore spento (si noti che il corpo umano trasmette anche il segnale!)** 

**4 -. Allontanarsi dal modello agendo tutti i controlli (alettoni, timone, ecc.) Quando fate un passo di distanza e l'antenna è retratto, è normale che i servi vibrano ... Fermarsi quando il segnale di arresto servo vibrare o perdere** 

**5 -. Ora misurare la distanza tra voi e il modello. Se questa distanza è maggiore o uguale a 30 metri. ripetere la procedura, ma questa volta con il motore acceso e il suo assistente che tiene il modello per evitare che si spostino. Ora, può darsi che con il motore in funzione, controllare la distanza si accorcia un po ', ma mai** 

**inferiore a 27 o 28mts. Se è maggiore, è individuare e correggere la causa della interferenza prima elicotterista.** 

**6 -. Se anche con il motore spento, la distanza misurata è inferiore a 30 metri (100 piedi), devono verificare ogni possibile interferenza causa o perdita di segnale, per garantire un volo sicuro per il vostro modello.** 

# **ISTRUZIONI INIZIALI E BIND (LINK)**

**In sostanza, il sistema è costituito da tre componenti Turnigy 9X. Trasmettitore (Tx) del modulo del segnale RF e ricevitore (Rx) come indicato in foto.** 

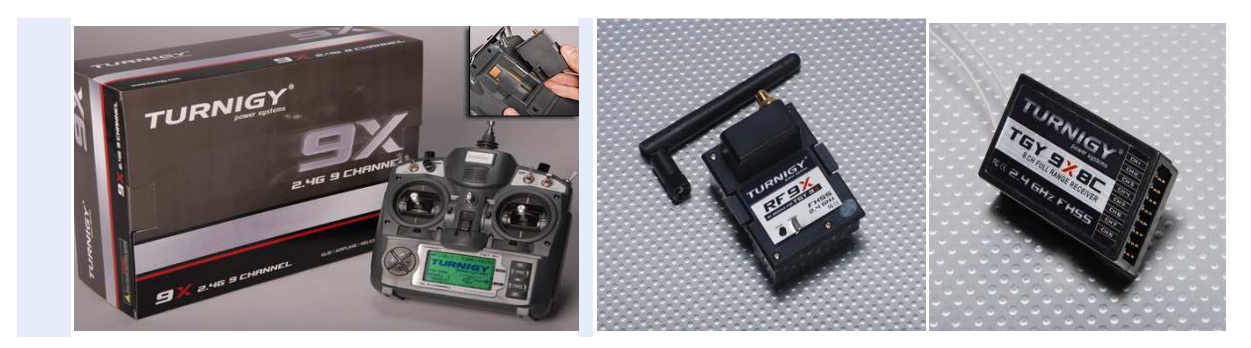

 **Trasmettitore TGY 9X Modulo CT8J-9X Ricevitore CR8F CT8J-9X** 

## **BIND processo**

**Per facilitarne l'uso, il sistema di trasmissione TURNIGY 9X viene fornito con il suo processo di "Link" (Bind o Associazione) pronti e testati. Comunque, in caso di necessità per ogni evenienza, si descrive la procedura di seguito. Si consiglia per questo che si svolge tra due (2) persone a più facilmente.** 

**1 -. Installare il modulo RF del trasmettitore facendo scorrere verso il basso il suo posto corrispondente delicatamente fino a quando le chiusure laterali sono ancorate nello stesso luogo (assicurarsi che la batteria LiPo stesso è completamente carica). Accendere il computer e selezionare la modalità PPM Tx. Quindi spegnere il computer.** 

**2 -. Poi tenere premuto il tasto "PROG" che si trova sul retro del trasmettitore (in particolare nel modulo RF) e ruotarla.** 

**3 -. La persona che assiste è ora necessario premere e tenere premuto il pulsante "SCAN" si trova sul ricevitore e alimentarlo con un pacchetto di pensione (4,8 - 6V) su qualsiasi canale. Fatto questo, si può vedere che un piccolo LED all'interno del** 

**Rx lampeggia un paio di volte, e poi il LED situato accanto al trasmettitore tasto PROG è a piena potenza.** 

**4 -. Dopo aver verificato, spegnere il ricevitore e rilasciare il tasto SCAN. Quindi spegnere il trasmettitore.** 

**5 -. Infine, spina 1 (uno) o 2 (due) servi sul ricevitore, ricollegare l'alimentazione pacco ad esso e accendere il trasmettitore. Dopo alcuni istanti, i servi devono essere posizionati in folle. Quindi spostare i bastoncini corrispondenti a verificare il corretto funzionamento e il movimento dei servi. Se funzionano bene, il processo è stato completato con successo. Scollegare l'alimentazione e spegnere la Rx Tx.** 

**6 -. In caso di mancata risposta da parte dei servi, ripetere dall'inizio, facendo attenzione a soddisfare ogni passo nel modo descritto.** 

**Procedura ON / OFF standard** 

**Per default, la sequenza da seguire nel e fuori del sistema di trasmissione ALL R / C per ragioni di sicurezza, è il seguente:** 

**ON:** 

- **1 -. Accendere la trasmittente**
- **2 -. On / alimentazione del ricevitore**

**OFF:** 

- **1 -. Spegnere / rimuovere il ricevitore**
- **2 -. Spegnere il trasmettitore**
- **6 -. LCD MULTI-CONTROL E PROGRAMMAZIONE**

**DISPLAY** 

**1 - Livello batteria:. Indica il livello della stessa tensione. Se il valore è inferiore a 8,5 V, un segnale acustico di avviso uditivo tale situazione.** 

**2 - Modalità Attiva:. Indica il tipo selezionato di modulazione: PPM (Modulation Posizione impulso) o PCM (Pulse Code Modulation).** 

**3 - Nome e ID Modello:. Consente di visualizzare il numero del modello e il nome impostato nella memoria utente. Può registrare fino a 8 diversi modelli.** 

**4 - Trim del timone:. Trim indica la posizione della manopola in forma grafica.** 

**. 5 - Gas Trim: Trim Specifica la posizione di questa manopola per la regolazione graficamente.** 

**6 - Trim Aileron:. Indica graficamente la posizione attuale del comando Trim.** 

**. 7 - Trim Ascensore: Indica la posizione corrente del Trim impostare questa manopola in forma grafica** 

**8 - Timer:. Cronometro ideale per le competizioni (Valore massimo: 99 minuti / 59 secondi)** 

**9 - Tipo di modello:. Indica il tipo di AERO drone selezionati / HELI / GLIDER.** 

# **MENU PRINCIPALE**

**Dopo aver acceso il trasmettitore e il display essendo già attiva, premere il tasto MENU per qualche istante, è possibile accedere al menu principale.** 

**1 -. Configurazione . Sistema: Configurazione e impostare le caratteristiche della squadra.** 

**2 -Configurazione. Funzioni: impostare, configurare e salva tutti i parametri specifici di ciascun aeromobile modello che deve essere utilizzate con questo apparecchio.** 

**> Utilizzando i tasti UP / DOWN è possibile selezionare diverse opzioni** 

**Premendo il tasto MENU >> selezionare l'opzione desiderata** 

**Premendo il tasto EXIT >>> torna alla schermata di menu precedente** 

**NOTA: il cicalino integrato, indicato da un tono ogni volta che viene premuto un pulsante fino a quando il comando raggiunge il suo minimo o limite massimo, ad esempio nel caso di adeguamenti entro un intervallo di valori valido.** 

**7 – Configurare le FUNZIONI di sistema**

## **SELEZIONE E MODO UTENTE EDITOR**

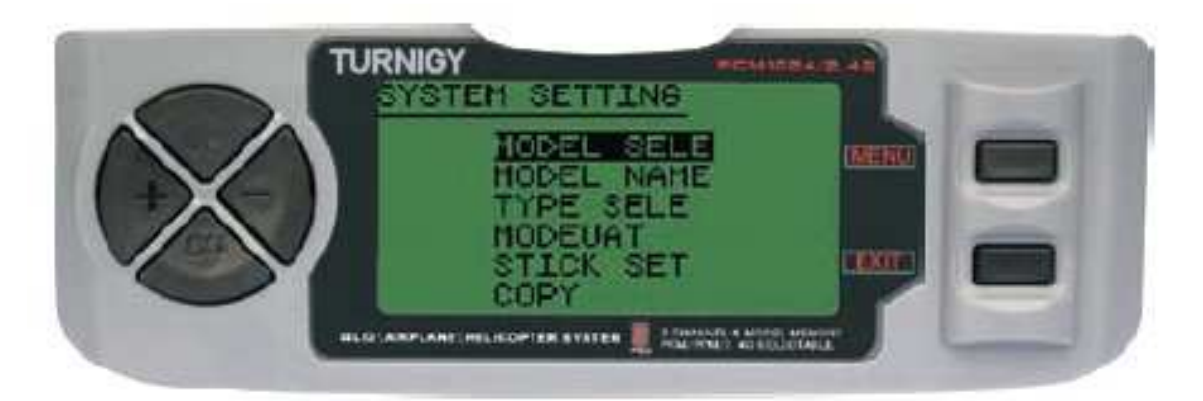

 **Per selezionare / attivare una di queste funzioni, è necessario premere i tasti UP / DOWN. Dopo aver selezionato la voce, premere il tasto MENU. Per uscire, premere EXIT.** 

**MODELLO SELE: Questa funzione consente di selezionare quale degli 8 modelli in memoria viene utilizzata o configurato.** 

**NOME DEL MODELLO: Modifica / nome del modello selezionato** 

**TIPO SELE: Questa funzione consente di selezionare quale modello tipo (HELI / AEREO / GLIDER)** 

**MODEUAT: Modalità di trasmissione Allocate, PPM / FM o PCM** 

**STICK SET: Selezionare i 4 (quattro) le modalità con bastoni disponibili (1-4)** 

**COPY: Copiare la configurazione di un modello in uno dei disponibili otto.** 

## **SEQUENZA DI UTILIZZO**

**Dalla schermata iniziale, premere e tenere premuto il tasto MENU finché non viene emesso un segnale acustico. Quindi attivare il primo menu.------- Usare UP / DOWN per selezionare il menu Impostazioni di sistema, quindi premere il tasto MENU per attivare.-- ------ Usare UP / DOWN per selezionare l'opzione desiderata in questo menu, e premere MENU per attivare e modificare.-------- Una volta modificati / configurato elemento di interesse, premere EXIT per tornare al menu precedente.** 

 **(selezione del modello)** 

**Questa funzione consente di selezionare / cambiare / modificare uno degli 8 aerei disponibili del modello di memoria. Il suo nome e l'immagine appare sotto il numero del rappresentante designato. Ogni modello può essere simile o completamente diversa dalle altre caricati in memoria.** 

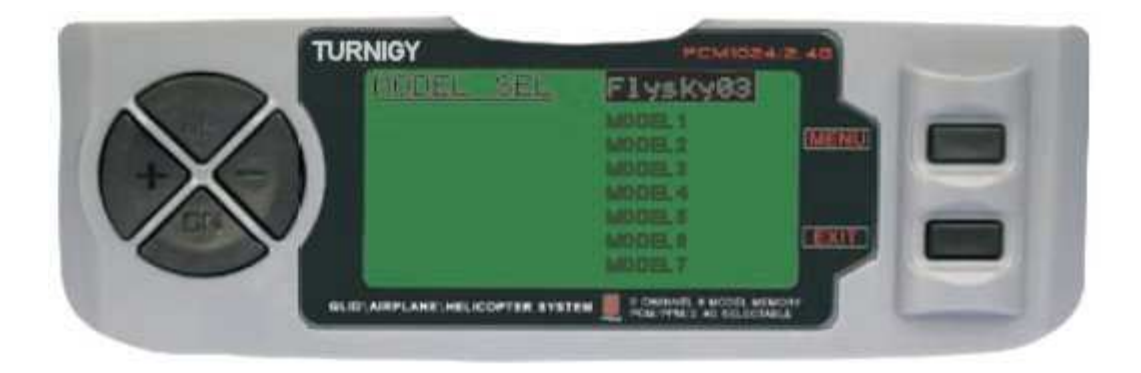

**Dal menu Impostazioni di sistema, selezionare SELE MODELLO, quindi premere il tasto MENU. Qui (e anche utilizzando i tasti UP / DOWN) MODULANTE e scegliere l'opzione con i tasti UP / DOWN selezionare il tipo di modulazione desiderato per quel modello. Poi confermare la scelta premendo il tasto MENU. Quindi premere il tasto EXIT per tornare al menu precedente.** 

**NOME MODELLO Questa funzione consente di selezionare / modificare un identificatorio nome per ogni modello. Ogni nome può contenere fino a 8 caratteri (numeri e / o lettere). Quel nome assegnato quindi visualizzato nella schermata principale quando si seleziona questo modello.** 

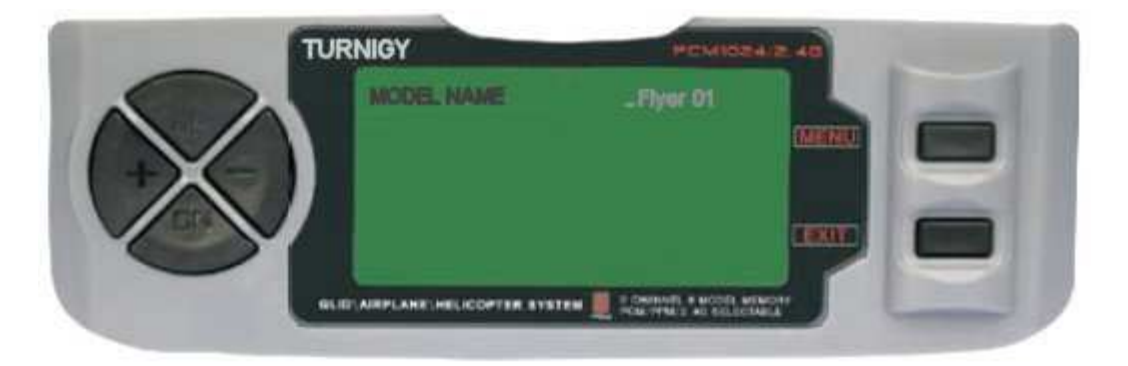

**Dal menu Impostazioni di sistema, selezionare il nome del modello, quindi premere il tasto MENU. Poi con i tasti UP / DOWN spostare il cursore nella posizione in cui si desidera inserire un carattere, e con i tasti + / - selezionare la stessa. Una volta che il carattere desiderato, premere e tenere premuto MENU fino a quando un segnale acustico indica che il personaggio è stato inserito. Ripetere fino a quando il nome che si desidera assegnare al modello.** 

**Una volta che il processo è completo, premere il tasto MENU per salvare e quindi EXIT per tornare al menu precedente.** 

# **SELEZIONE TIPO DI MODELLO**

**Questa funzione consente di selezionare il tipo di drone è stato utilizzato o assegnato per un modello particolare.** 

**Dal menu Impostazioni di sistema, selezionare TIPO SELE, quindi premere il tasto MENU. Poi con i tasti UP / DOWN per scegliere quale tipo di modello verrà utilizzato / assegnato (HELI / ACRO / GLID). Dopo aver selezionato l'opzione desiderata, premere MENU per registrare e poi EXIT per tornare al menu precedente.** 

**NOTA: Quando si seleziona HELI si attiva il sottomenu SWASH HELI che vi permetterà di scegliere tra cinque (5) diverse opzioni di miscelazione.** 

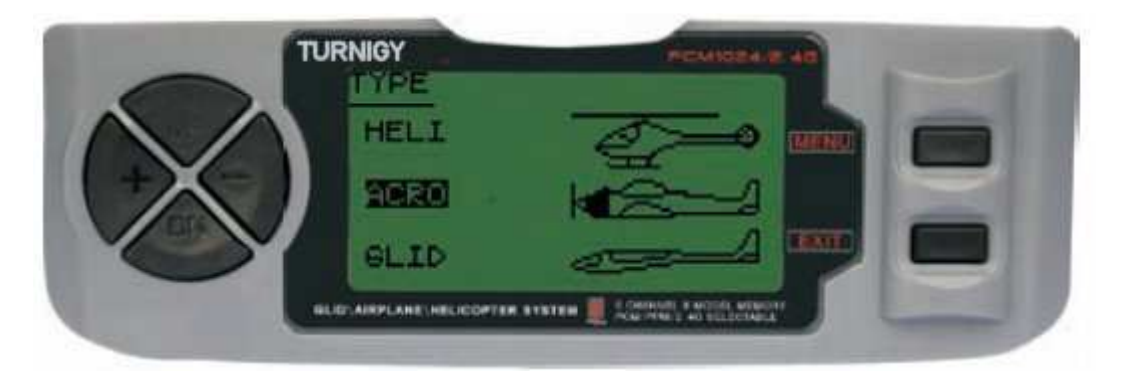

# **(modalità di selezione HELI)**

**La Radio TURNIGY 9X ha integrato cinque (5) configurazioni di base di miscelazione per elicotteri, tra cui "Servo Single" (usato da molti) e 4 varianti di passo ciclico CCPM (Collective & Mixing - Passo collettivo e Miscela di regolazione** 

**MODO 1** 

**MODO 2** 

**MODO 3** 

**NOTA: Questi schemi sono solo posizionamento illustrativo. SEMPRE avere l'aiuto / assistenza da parte di persone addestrate all'uso ed elicotteri volo R / C.** 

## **MODEUAT**

**Questa funzione consente di selezionare il tipo di modulazione / trasmissione da utilizzare o assegnato a un particolare modello (PPM / FM o PCM).** 

**PPM: Pulse Position Modulation (Pulse posizionamento Modulation)** 

**PCM: Pulse Code Modulation (Modulazione Pulse Coded)** 

**Dal menu Impostazioni di sistema, selezionare MODEUAT, quindi premere il tasto MENU. Quindi, anche usando i tasti UP / DOWN selezionare l'opzione desiderata (PPM o PCM). Poi confermare la scelta premendo il tasto MENU. Quindi premere il tasto EXIT per tornare al menu precedente.** 

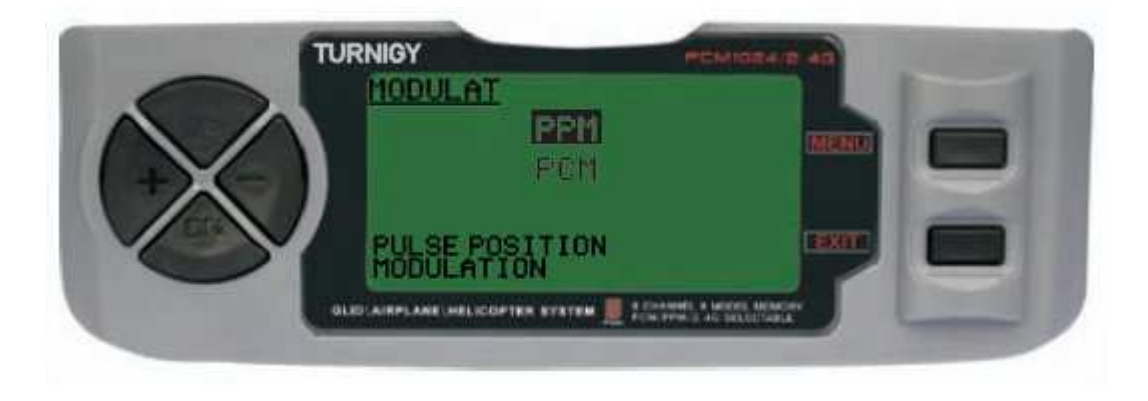

**STICK SET (stick di controllo - Selezione modalità)**

**TURNIGY 9X radio supporta quattro configurazioni di controllo diversi per Sticks di comando. Questa funzione permette di selezionare la modalità di utilizzo di questi bastoni (1, 2, 3 o 4).** 

**Dal menu Impostazioni di sistema, selezionare STICK SET, quindi premere il tasto MENU. Qui (e anche utilizzando i tasti UP / DOWN) scegliere il più adatto al suo stile di utilizzo (MODELLO 1, 2, 3 o 4). Poi confermare la scelta premendo il tasto MENU.** 

**Quindi premere il tasto EXIT per tornare al menu precedente.** 

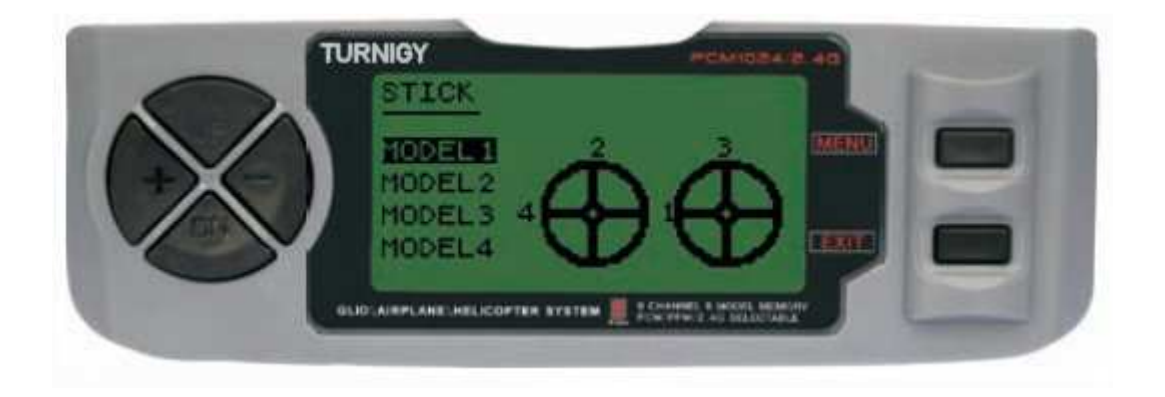

**MODELLO 1: Stick Destra, Su / Giù: Acceleratore - DESTRA / SINISTRA: Alettoni Levetta sinistra, su / giù: Ascensore - DESTRA / SINISTRA: Timon** 

**MODELLO 2: Destra Stick, Up / Down: Ascensore - DESTRA / SINISTRA: Alettoni Levetta sinistra, UP / DOWN: Acceleratore - DESTRA / SINISTRA: Timon** 

**MODELLO 3: Diritto Stick, Up / Down: Acceleratore - DESTRA / SINISTRA: Timon Levetta sinistra, su / giù: Ascensore - DESTRA / SINISTRA: Alettoni** 

**MODELLO 4: Diritto Stick, Up / Down: Acceleratore - DESTRA / SINISTRA: Timon Levetta sinistra, su / giù: Ascensore - DESTRA / SINISTRA: Alettoni** 

 **NOTA: Per riferimento, le modalità più comunemente usati sono 2 e 4** 

# **MODALITÀ COPIA (COPY MODE)**

**Questa funzione consente di copiare la configurazione e le impostazioni di un modello in un altro modello mappato in memoria. Per chiarezza, lo schermo verrà visualizzato il nome del modello che si sta copiando.** 

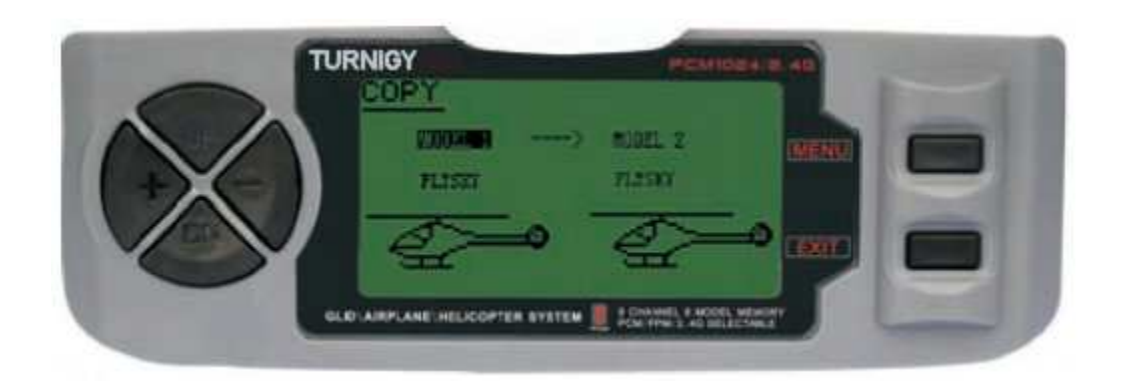

**Dal menu Impostazioni di sistema, selezionare COPIA, quindi premere il tasto MENU. Quindi, utilizzando il movimento UP / DOWN) tra la colonna di sinistra denominata SOURCE (sorgente da cui si sta copiando le informazioni) e la colonna di destra, DEST (cui è stato copiato le informazioni).** 

**In ogni colonna, con i tasti + / - selezionare il modello che si desidera copiare e dove vuole. Quindi premere il tasto MENU per salvare i nuovi dati, ed EXIT per tornare al menu precedente.** 

## **NOTE:**

**1 -. L'origine dati può essere copiato in ogni modello caricato in memoria, tutti i modelli, o di un particolare tipo di modello (Heli, Aero, Glider).** 

**2 -. La destinazione dei dati, può essere qualsiasi modello o di tutti i modelli.** 

**CONTRASTO LCD Adjust (Contrasto LCD)** 

**Questa funzione regola il contrasto di lettura sullo schermo, per ottenere una migliore visione dei dati in diverse condizioni di luce esterna.** 

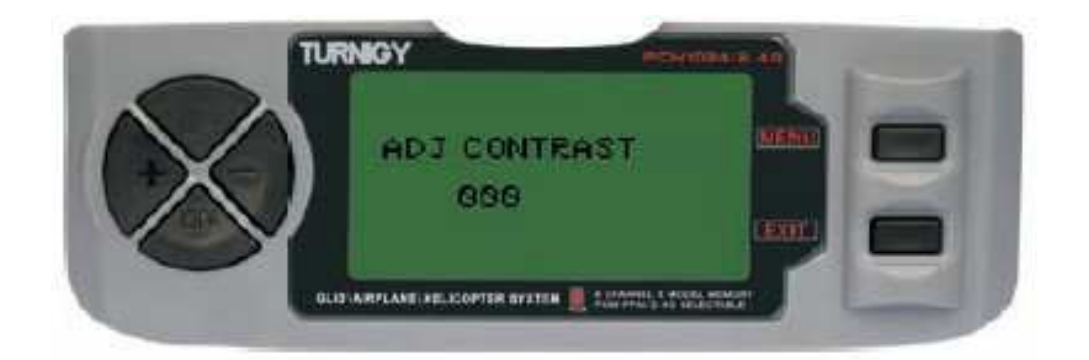

**Dal menu Impostazioni di sistema, selezionare ADJ CONTRASTO, quindi premere il tasto MENU. Quindi, usando il + / - può variare il contrasto del testo dello schermo. Una volta la correzione, premere brevemente MENU. Ciò salverà il nuovo valore di contrasto, e tornare al menu precedente.** 

**8 -. Impostazione della funzione – ELICOTTERO** 

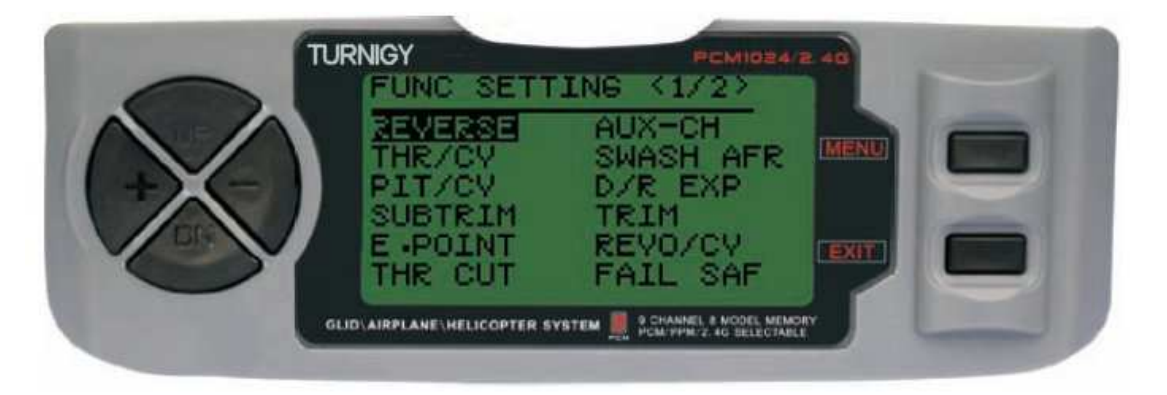

PAGINAS DE FUNCIONES HELI (1y2)

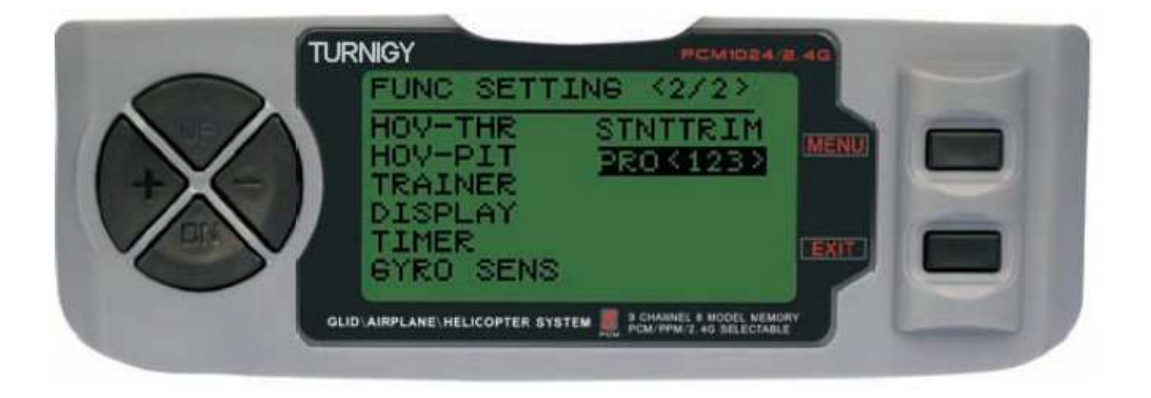

# **REVERSE (SERVO REVERSE)**

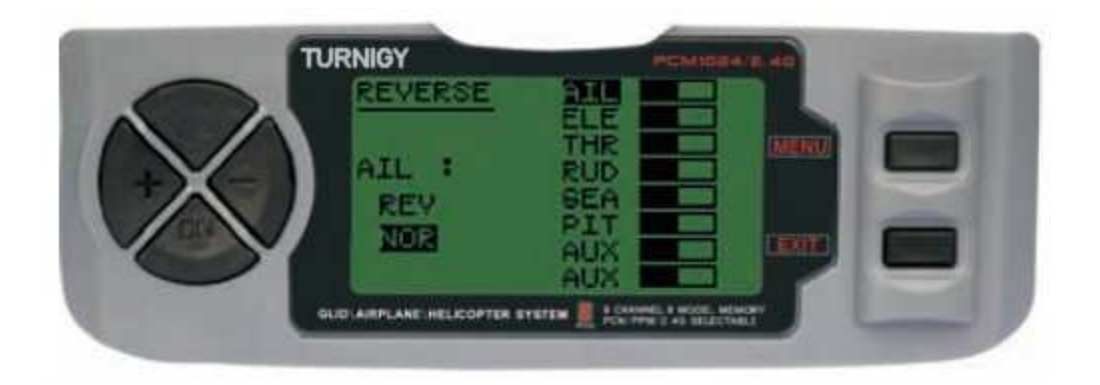

**Reverse funzione Servo consente di invertire il senso di marcia dei servi. Questa funzione è disponibile nelle 9 canali TURNIGY squadra 9X.** 

**Da Impostazioni FUNC, premere il tasto MENU. Poi con i tasti UP / DOWN selezionare la funzione REVERSE. Poi, con i tasti + / - si applica questa funzione per / servi si decide. Una volta fatto, premere MENU per salvare la nuova impostazione e tornare al menu precedente.** 

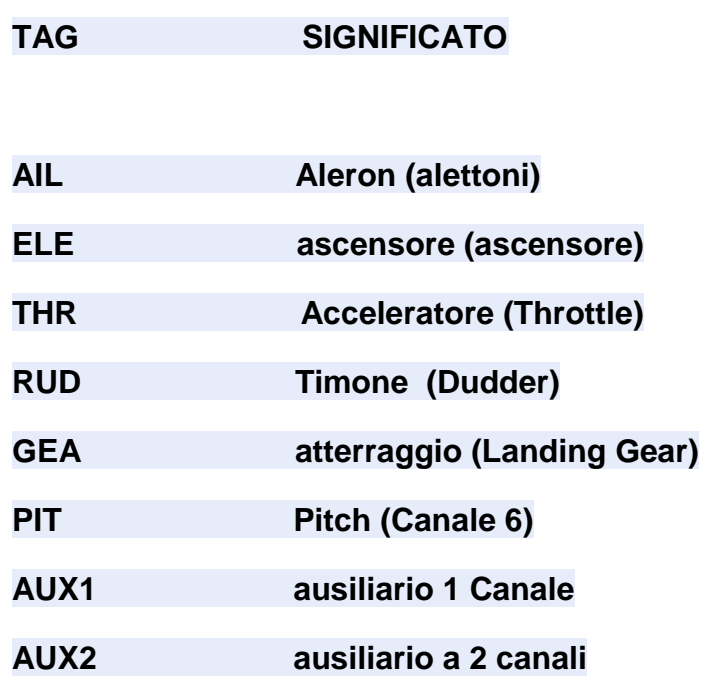

**Curva del gas (curva di accelerazione)** 

**Il trasmettitore TURNIGY 9X offre tre (3) diverse curve di accelerazione, con 5 livelli ciascuno di regolazione. Questa caratteristica consente di regolare la velocità del motore al fine di ottimizzare la curva di accelerazione per un dato passo bersaglio.** 

**Una volta stabilito, ciascuna delle quali può essere singolarmente attivati tramite il corrispondente interruttore a 3 posizioni: NORMAL, IDE1, IDE2.** 

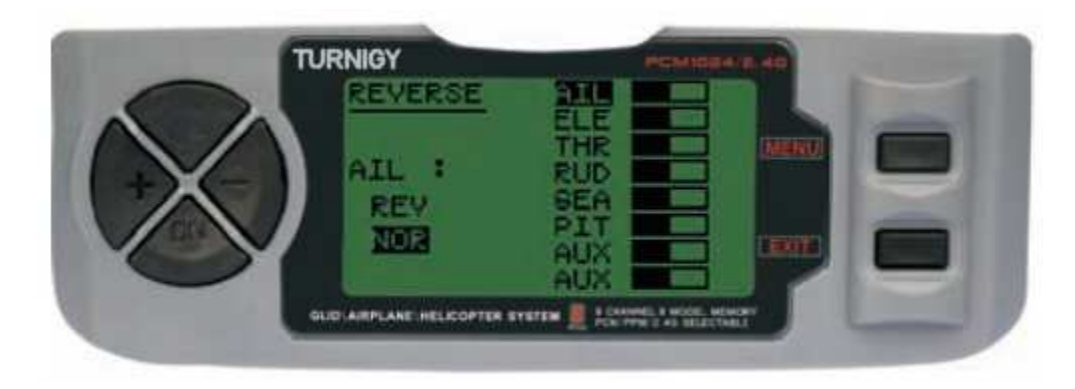

**Da Impostazioni FUNC, premere il tasto MENU. Poi con i tasti UP / DOWN selezionare la funzione CURVA THRO e premere MENU per entrare. Poi di nuovo con i tasti UP / DOWN selezionare la curva che si desidera impostare / modificare. Ora, con i tasti + / - impostare il valore appropriato di accelerazione in quel punto. Una volta fatto, premere MENU per salvare la nuova impostazione e tornare al menu precedente. Premere EXIT per uscire dal menu.** 

# **CURVA PITCH (curva del passo)**

**Il trasmettitore TURNIGY 9X offre quattro (4) individuale passo curve, regolazione con 5 punti ciascuno. Questa funzione memorizza una curva diversa intonazione per ogni modalità: NORMAL, IDL1, IDL2, ATTESA THR. Una volta stabilito, ciascuna delle quali può essere attivata separatamente tramite il corrispondente interruttore a 3 posizioni e l'acceleratore HOLD simultaneamente. Ogni set point 5 può variare da 0-100%, e rappresentano:. 5%, 25%, 50%, 75% e il 100% di variazione.** 

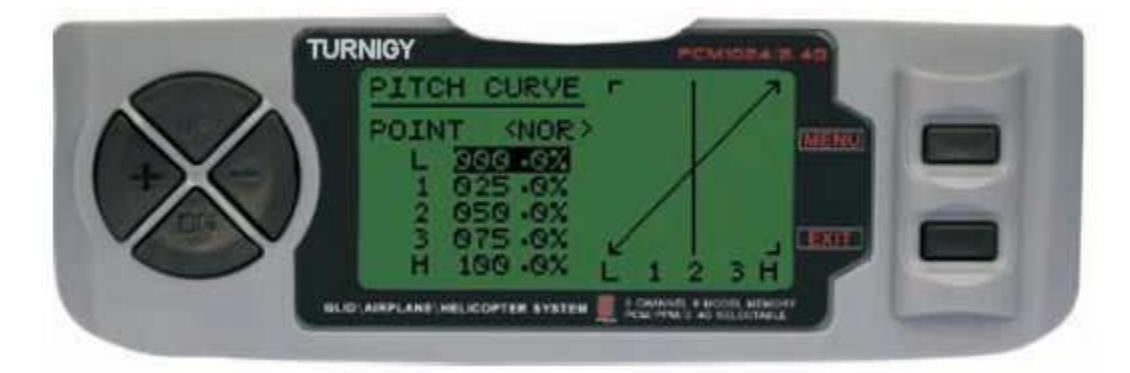

**Da Impostazioni FUNC, premere il tasto MENU. Poi con i tasti UP / DOWN selezionare la funzione PITCH CURVE e premere MENU per entrare. Poi di nuovo con i tasti UP / DOWN selezionare la curva che si desidera impostare / modificare. Ora, con i tasti + / - valore del passo di regolazione conveniente in quel punto. Una volta fatto, premere MENU per salvare la nuova impostazione e tornare al menu** 

**precedente. In alternativa, premere EXIT per uscire dal menu senza salvare le modifiche.** 

## **SUB TRIM (Fine)**

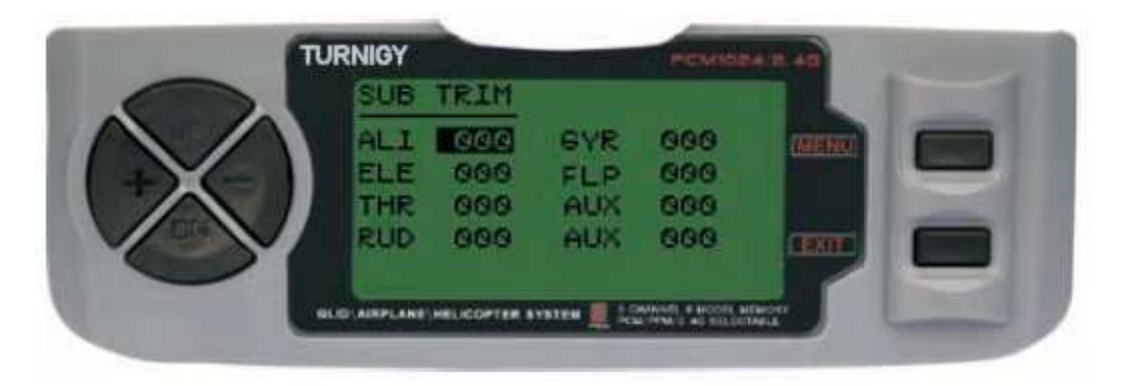

**Questa funzione consente di regolare elettronicamente correggere centratura di ogni servo. Ogni Sub-Trim è regolabile individualmente e gli 8 canali può variare dal 120% al 120% di correzione.** 

**Da Impostazioni FUNC, premere il tasto MENU. Poi con i tasti UP / DOWN selezionare il sub-trim e premere MENU per entrare. Poi di nuovo con i tasti UP / DOWN selezionare il canale che si desidera regolare. Ora, con i tasti + / - impostare la posizione del servo di quel canale. Una volta fatto, premere MENU per salvare la nuova posizione e tornare al menu precedente. In alternativa, premere EXIT per uscire dal menu senza salvare le modifiche.** 

**Non abusare di questa funzione perché può danneggiare SERVI** 

## **END POINT (LIMITI)**

**Questa funzione consente di regolare elettronicamente la gamma di corsa di ogni servo. Tale adeguamento si applica sia in comando braccio direzioni. Consente campo di regolazione tra -120% e +120% la correzione.** 

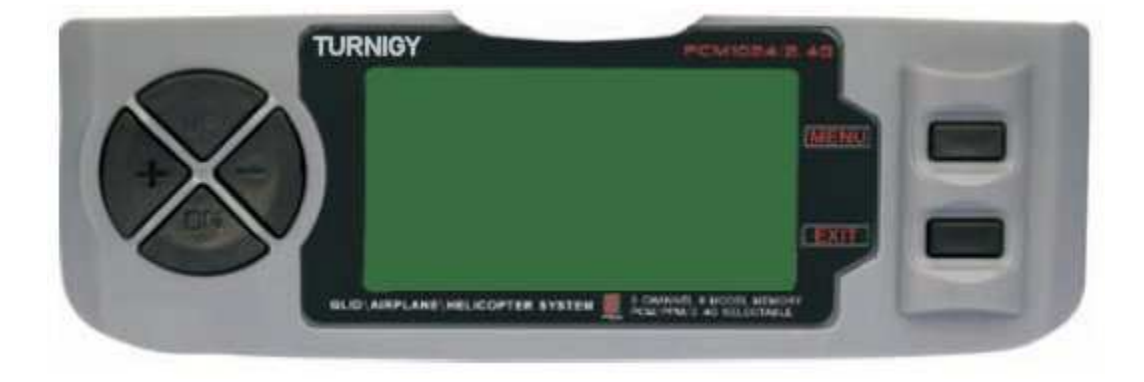

**Da Impostazioni FUNC, premere il tasto MENU. Poi con i tasti UP / DOWN selezionare la funzione E.POINT e premere MENU per entrare. Poi di nuovo con i tasti UP / DOWN selezionare il canale che si desidera regolare. Ora, con i tasti + / per regolare il limite di corsa del servo per questo canale. Una volta fatto, premere MENU per salvare la nuova posizione e tornare al menu precedente. In alternativa, premere EXIT per uscire dal menu senza salvare le modifiche.** 

**Non abusare di questa funzione perché può danneggiare SERVI** 

## **THRO HOLD (BLOCCO DEL GAS)**

**Questa funzione è utile per praticare la rotazione automatica e anche come elicotteri interruttori elettrici di sicurezza, riducendo al minimo l'acceleratore. Quando l'interruttore viene azionato, questa caratteristica porta al variatore (ESC) o comando servomotore a un valore specifico (solitamente minimo o nullo) mentre il resto del comando restano a funzionare normalmente.**

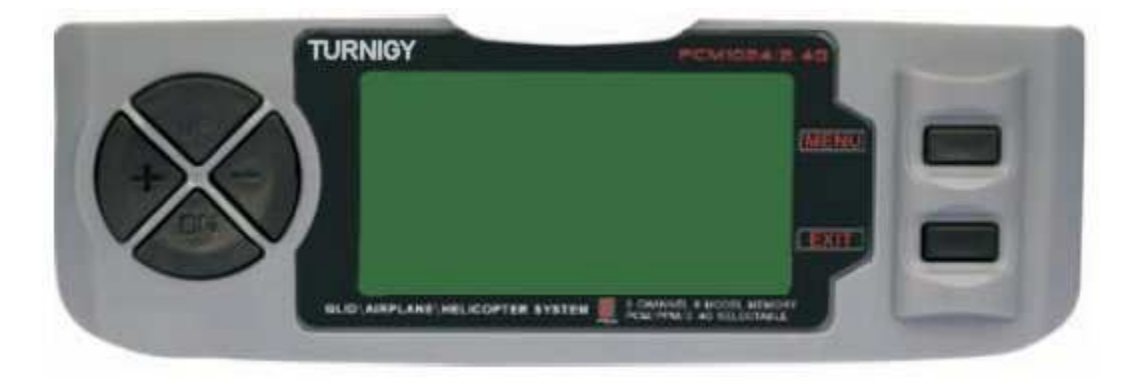

**Da Impostazioni FUNC, premere il tasto MENU. Poi con i tasti UP / DOWN selezionare la funzione E.POINT e premere MENU per entrare. Poi di nuovo con i tasti UP / DOWN selezionare il canale che si desidera regolare. Ora, con i tasti + / per regolare il limite di corsa del servo per questo canale. Una volta fatto, premere MENU per salvare la nuova posizione e tornare al menu precedente. In alternativa, premere EXIT per uscire dal menu senza salvare le modifiche.** 

# **AUX CH. (SET CHANNEL / ASSISTENTE ES / ES)**

**Questa funzione consente di definire il rapporto tra i controlli e le uscite del trasmettitore ricevitore per i canali 5-9. Anche la Inversione Servi (Servo Reverse) Canale 9, per cambiare la direzione del servo su quel canale.** 

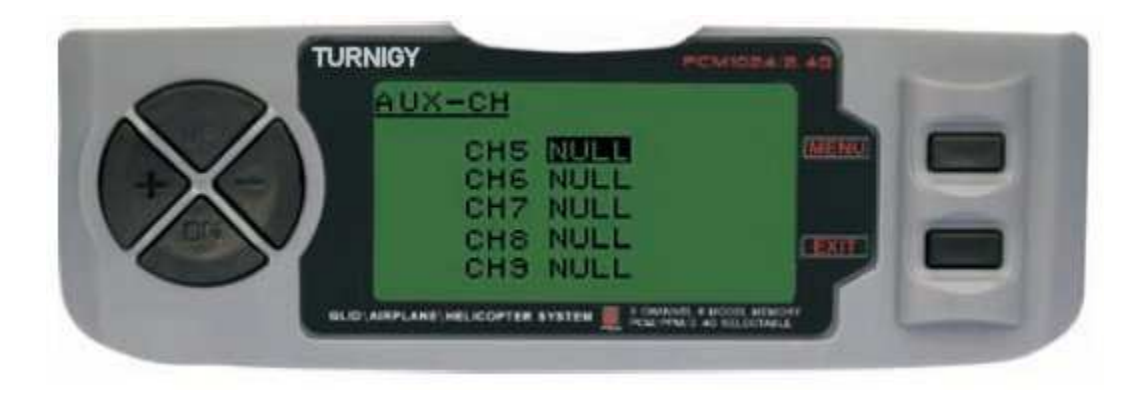

**Da Impostazioni FUNC, premere il tasto MENU. Poi con i tasti UP / DOWN selezionare l'AUX-CH e premere MENU per entrare. Poi di nuovo con i tasti UP / DOWN selezionare il canale che si desidera regolare. Ora, con i tasti + / - impostare il canale desiderato. Una volta fatto, premere MENU per salvare e tornare al menu precedente. In alternativa, premere EXIT per uscire dal menu senza salvare le modifiche.** 

# **Canale 9 sarà visibile solo quando si lavora in modalità PCM**

# **SWASH MIX (SWING COMUNE MIX)**

**L'impostazione di questa funzione agisce sul Aileron, Elevator (ad eccezione della modalità HELI 2) e del passo collettivo, regolare o invertendo il movimento dei servi coinvolti in questa funzione.** 

**Poiché questo tipo di modello utilizza servi multipli combinati per produrre un controllo adeguato, non basta semplicemente invertire la direzione o impostare i punti finali (limiti) di loro in un modo particolare. In modalità HELI 1, che utilizza un servo per ogni funzione, è necessario questa miscela mixed.** 

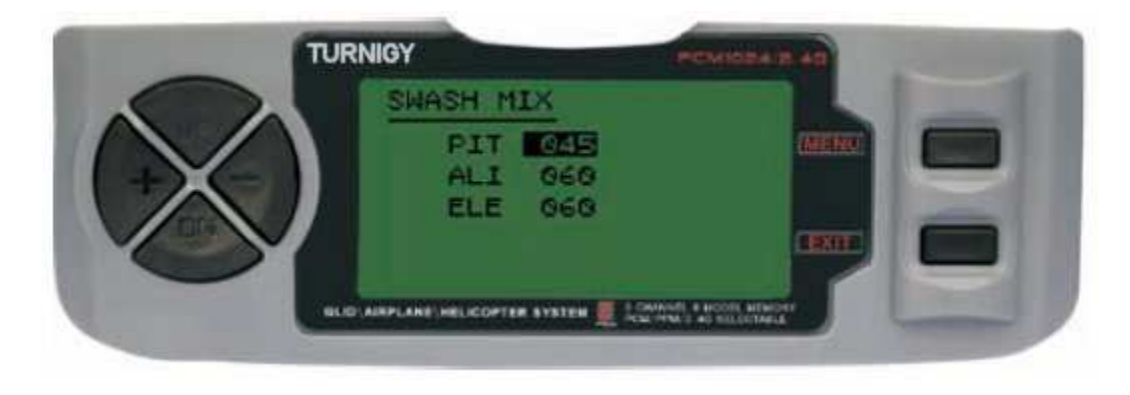

**Da Impostazioni FUNC, premere il tasto MENU. Poi con i tasti UP / DOWN selezionare la funzione SWASH MIX e premere MENU per entrare. Poi di nuovo con i tasti UP / DOWN selezionare il controllo che si desidera regolare. Ora, con i tasti + / per regolare il mix. Una volta fatto, premere MENU per salvare e tornare al menu precedente. In alternativa, premere EXIT per uscire dal menu senza salvare le modifiche.** 

## **D / R & EXP (Dual Rate & Esponenziale)**

**Il Dual Rate & Funzione esponenziale permette di programmare due (2) di regolazione e poi essere selezionate tramite un interruttore. D / R ed Expo sono disponibili per alettoni, elevatore e timone.** 

**Modificando il valore Dual Rate non riguarda solo il livello di controllo stesso, ma anche la sensibilità globale del controller. Di conseguenza, maggiore è il Dual Rate, la maggiore sensibilità della risposta di controllo. La sensibilità intorno al centro, può essere adattato dalla funzione esponenziale, al fine di mettere a punto la "sensazione" di controllo.** 

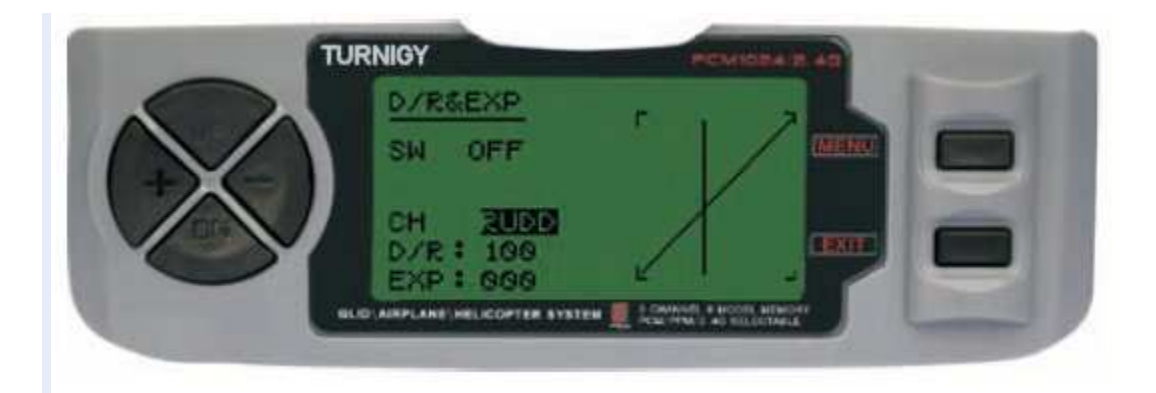

**Da Impostazioni FUNC, premere il tasto MENU. Poi con i tasti UP / DOWN selezionare il D / R & EXP e premere MENU per entrare. Poi di nuovo con i tasti UP / DOWN selezionare il valore da impostare. Ora, con i tasti + / - regolazione di tale livello. Una volta fatto, premere MENU per salvare e tornare al menu precedente. In alternativa, premere EXIT per uscire dal menu senza salvare le modifiche.** 

## **IMPORTANTE:**

**Per poter configurare queste funzioni correttamente, NON riposizionare l'interruttore D / R quando si entra in questo menu. Accedere al menu funzione D / R & EXP e cambiare il D / R, poi uscire dal menu premendo il tasto MENU per salvare le modifiche. Ora reinserire nuovamente il menu, e questa volta selezionare e modificare i valori di EXP (esponenziale). Fatto questo, premere di nuovo MENU, tali modifiche vengono salvate troppo. NON tentare di configurare entrambe le funzioni in una sola volta, perché questo renderà i valori caricati in D / R viene cancellato.** 

### **PEZZI (TRIMMER - set di comandi)**

**TGY Radio 9X ha trim digitali, molto diversi dal "elettro-meccanico" nelle radio convenzionali. Come tale, ha due direzioni di lavoro. Ogni volta che viene premuto il pulsante Trim in una direzione, lo rende un adeguamento corrispondente nel controllo verso la stessa direzione. Se si tiene premuto il trim, misura che accelera rapidamente. Il valore attuale di questa impostazione si può vedere sullo schermo. Nel Sub-Trims menu, trovare due (2) funzioni che consentono di gestire le impostazioni per la regolazione dei Trims principali.** 

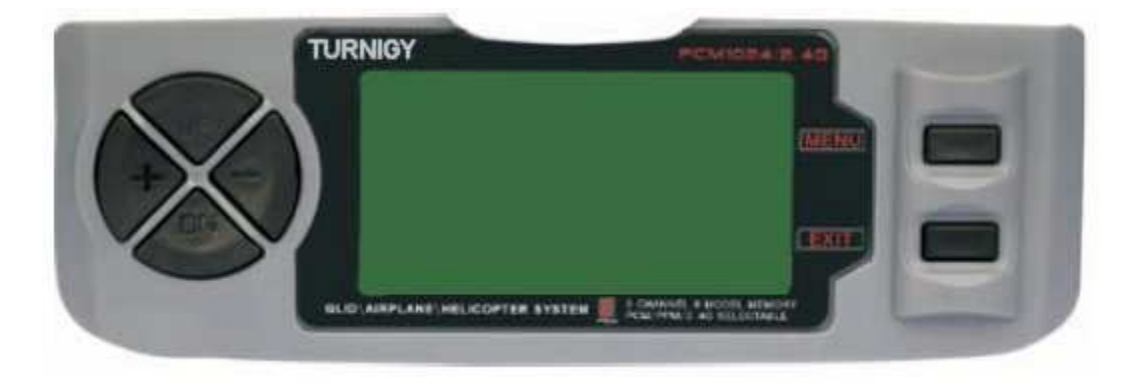

**Da Impostazioni FUNC, premere il tasto MENU. Poi con i tasti UP / DOWN selezionare la funzione TRIM e premere MENU per entrare. Poi di nuovo con i tasti UP / DOWN selezionare il Trim da regolare. Ora, con i tasti + / - impostare lo stesso. Una volta fatto, premere MENU per salvare e tornare al menu precedente. In alternativa, premere EXIT per uscire dal menu senza salvare le modifiche.** 

## **REVO CURVE (CURVE contro-rotazione)**

**Questa miscela di 5 punti curva generata in opposizione al timone per contrastare le variazioni di coppia quando la velocità di rotazione e del passo delle pale del rotore principale sono cambiati.**

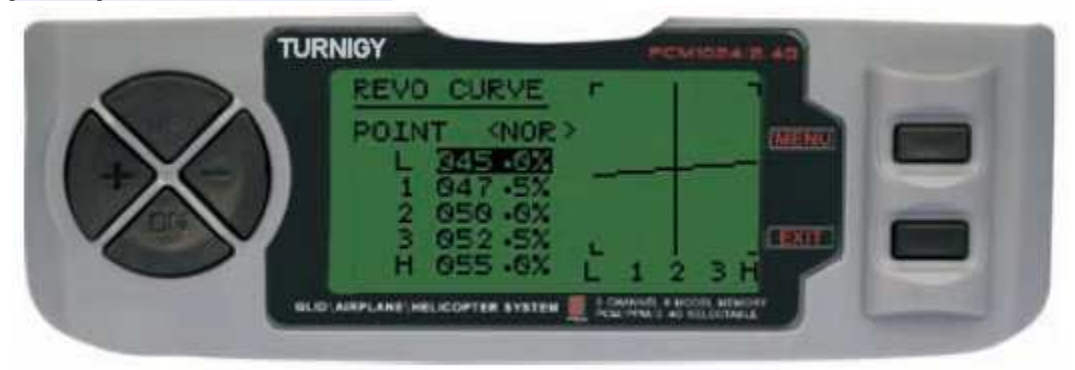

**Da Impostazioni FUNC, premere il tasto MENU. Poi con i tasti UP / DOWN selezionare la funzione CURVA REVO e premere MENU per entrare. Poi di nuovo con i tasti UP / DOWN selezionare la voce che si desidera modificare. Ora, con i tasti + / - impostare lo stesso. Una volta fatto, premere MENU per salvare e tornare al** 

**menu precedente. In alternativa, premere EXIT per uscire dal menu senza salvare le modifiche.** 

**Questa funzione viene utilizzata solo quando nessuna rettifica è giroscopi nel suo elicottero** 

## **FAIL SAFE (fail-safe)**

**Questa funzione viene attivata in caso di perdita di segnale o bassa tensione della batteria del ricevitore (modalità PCM).** 

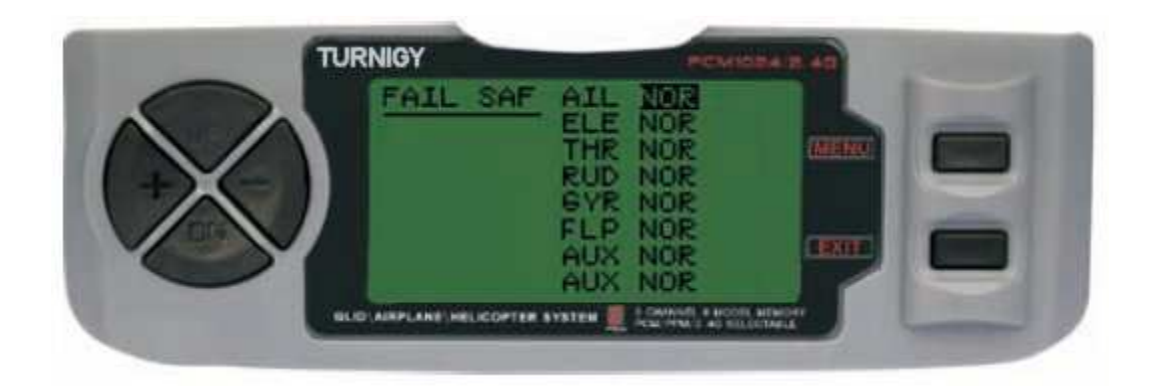

**Da Impostazioni FUNC, premere il tasto MENU. Poi con i tasti UP / DOWN selezionare la funzione e premere MENU FAIL SAF per accedere. Poi, con i tasti + / selezionare NOR o F / S. Una volta fatto, premere MENU per salvare e tornare al menu precedente. In alternativa, premere EXIT per uscire dal menu senza salvare le modifiche.** 

**Throttle Hovering (impostazione SET farfalla)** 

**Questa funzione consente di accedere a una regolazione molto precisa delle curve di accelerazione individualmente, influiscono sulle prestazioni intorno al centro e in volo normale., Quindi è conosciuta come "la regolazione in volo" o ideale.** 

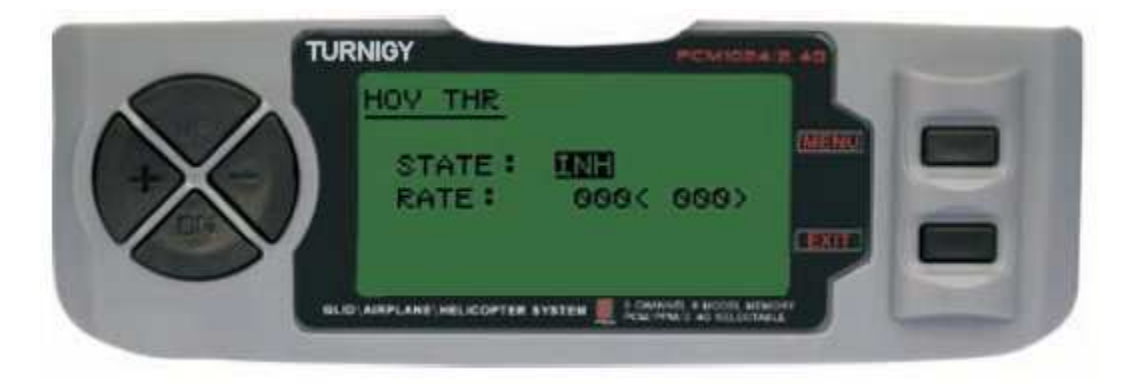

**Da Impostazioni FUNC, premere il tasto MENU. Poi, usando la funzione UP / DOWN selezionare HOV THR e premere MENU per entrare. Poi, con i tasti + / - selezionare INH o ACT. Una volta fatto, modificare il valore di impostazione. Premere MENU per**  **salvare e tornare al menu precedente. In alternativa, premere EXIT per uscire dal menu senza salvare le modifiche.** 

**PITCH Hovering (impostare un pitch)** 

**Questa funzione consente di accedere a una regolazione molto precisa delle curve di pitch individualmente, cambiando le prestazioni intorno al centro e in volo normale., Quindi è conosciuta come "la regolazione in volo" o ideale.** 

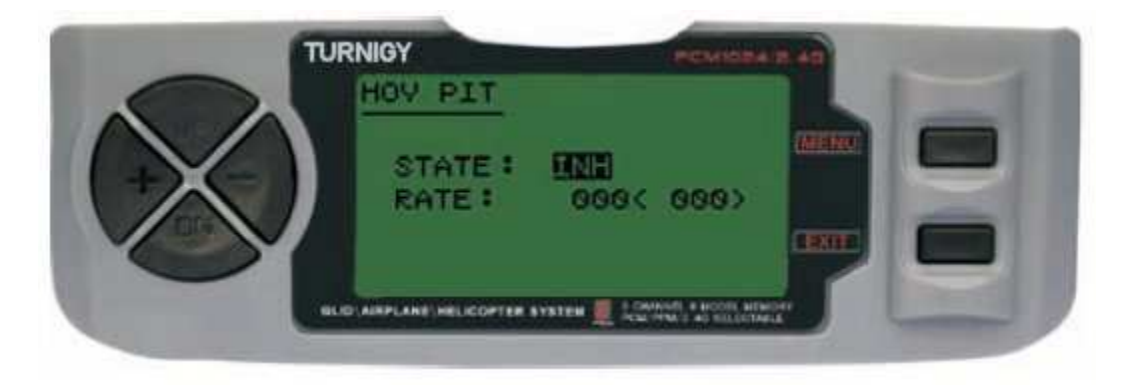

**Da Impostazioni FUNC, premere il tasto MENU. Poi con i tasti UP / DOWN selezionare la funzione PIT HOV e premere MENU per entrare. Poi, con i tasti + / selezionare INH o ACT. Una volta fatto, modificare il valore di impostazione. Premere MENU per salvare e tornare al menu precedente. In alternativa, premere EXIT per uscire dal menu senza salvare le modifiche.** 

**TRAINER (programma di training)** 

**Al fine di formare i novizi piloti con un doppio filo di comando, questa funzione permette al docente di avere diversi livelli di controllo sul modello.** 

**NORM: Quando l'interruttore TRAINER è attivata (ON), il controllo è nelle mani del discente.** 

**FUNC: TRAINER Quando l'interruttore è attivato (ON), il controllo può essere nelle mani di apprendista, a seconda della configurazione dei canali da parte del docente.** 

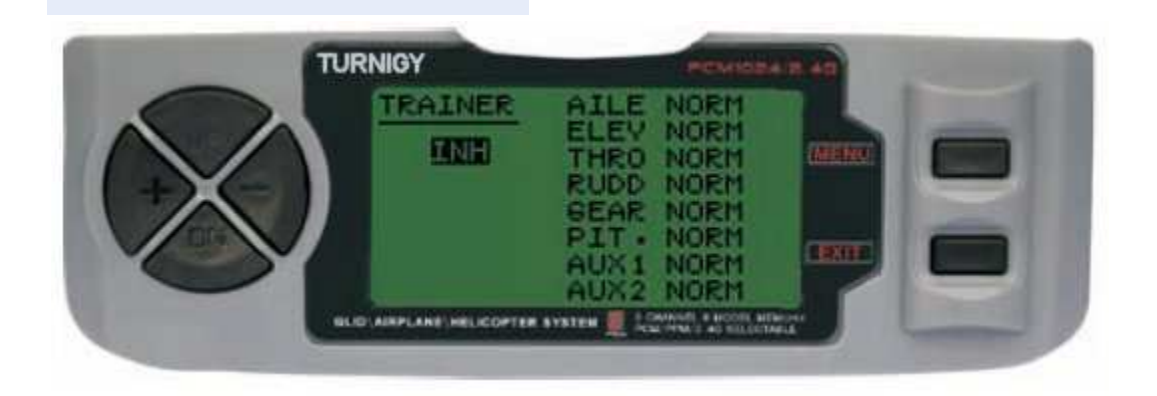

**Da Impostazioni FUNC, premere il tasto MENU. Poi, usando la funzione UP / DOWN selezionare TRAINER e premere MENU per entrare. Poi, con i tasti + / - selezionare NORM o FUNC per ogni canale. Una volta fatto, premere MENU per salvare e tornare al menu precedente. In alternativa, premere EXIT per uscire dal menu senza salvare le modifiche.** 

## **DISPLAY (SERVI DI MONITORAGGIO)**

**Questa funzione consente di visualizzare e verificare le uscite dei canali da 1 a 8. Con un grafico a barre, è possibile controllare il comando che viene inviato ai servi. Ciò può essere molto utile per verificare lo stato di loro contro possibili guasti prima del volo.** 

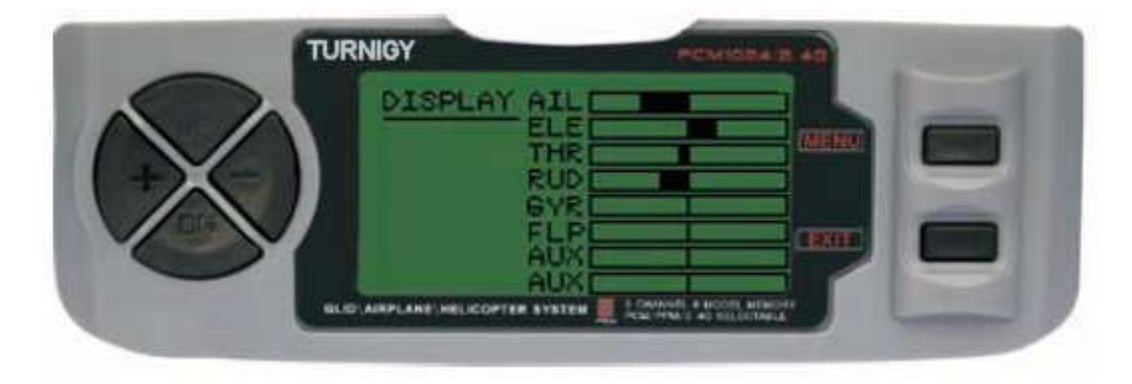

**Da Impostazioni FUNC, premere il tasto MENU. Poi, usando la funzione UP / DOWN selezionare DISPLAY, premere MENU per entrare. Poi di nuovo con i tasti UP / DOWN selezionare ON / OFF per attivare o disattivare la verifica. Una volta fatto, premere MENU per tornare al menu precedente e Esci per uscire.** 

# **TIMER (TIMER)**

**Questa funzione può avere molti usi, ma è più spesso utilizzato per "stabilire" un tempo di volo commisurato con il carburante disponibile nel modello. Il conto in ordine decrescente Crono, e la sua portata massima è di 99 minuti e 59 secondi.** 

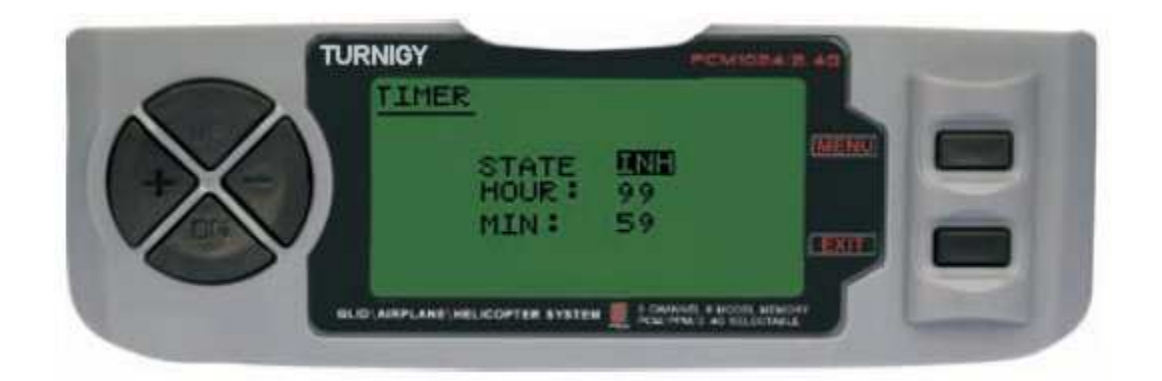

**Da Impostazioni FUNC, premere il tasto MENU. Poi con i tasti UP / DOWN selezionare il MENÙ TIMER e premere per accedere. Poi, con i tasti + / - selezionare INH o ACT per attivare questa funzione o disattivare. Una volta fatto, premere MENU per salvare le modifiche e tornare al menu precedente o EXIT per annullare e uscire.** 

 **Attivare il timer: Premere il TRAINER interruttore.** 

 **PAUSE / STOP Timer: Premere di nuovo l'interruttore TRAINER.** 

 **Zero RESET Timer: EXIT Premere fino a Crono è azzerato (0).** 

**QUANDO il conto alla rovescia raggiunge 1 minuto, il cicalinoSistema emette un segnale acustico OGNI SECONDO AVVISO** 

**GYRO SENS (SET sensibilità del giroscopio)** 

**Il giroscopio è un dispositivo altamente sofisticato elettronico che rileva il movimento o verifica ogni coda dell'elicottero. Quando viene rilevato un movimento, il giroscopio fornisce un segnale immediato correttivo per mantenere il dispositivo in volo stabile. La stessa sensibilità può essere regolata collegando il canale del ricevitore 5. Ciascun parametro della stessa può essere variata in un intervallo da - 100 a 100 guadagno.**

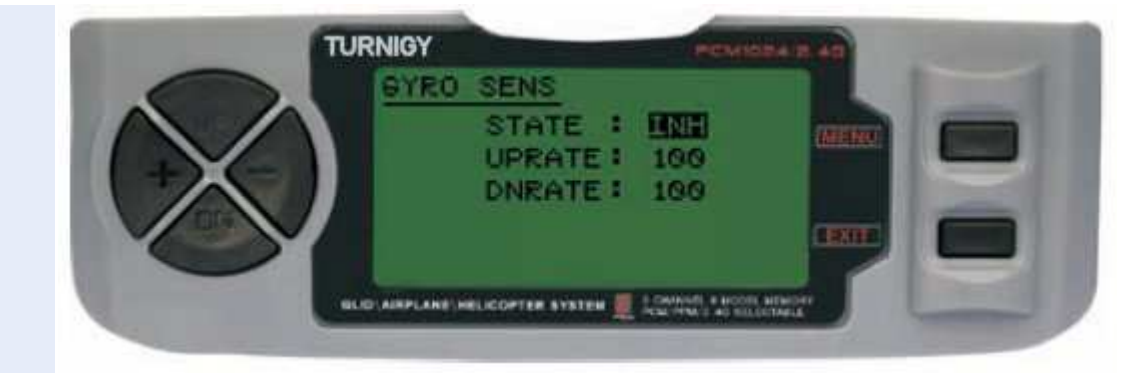

**Da Impostazioni FUNC, premere il tasto MENU. Poi con i tasti UP / DOWN GYRO SENS selezionare la funzione e premere MENU per entrare. Poi, con il + / - selezioni STATO: INH = Off / ACT = attivato. Poi anche con + / - modificare i valori uprate e / o**  **DNRATE nell'intervallo assegnato. Una volta fatto, premere MENU per salvare le modifiche e tornare al menu precedente o EXIT per annullare e uscire.** 

## **PEZZI STUNT (SET PEZZI GROUP)**

**Questa funzione viene utilizzata per impostare per un'alternativa alettoni Trim, ciclico ascensore e rotore di coda. Si noti che questa funzione è attiva solo se precedentemente stabilito ID1 ID2 curve o di accelerazione.** 

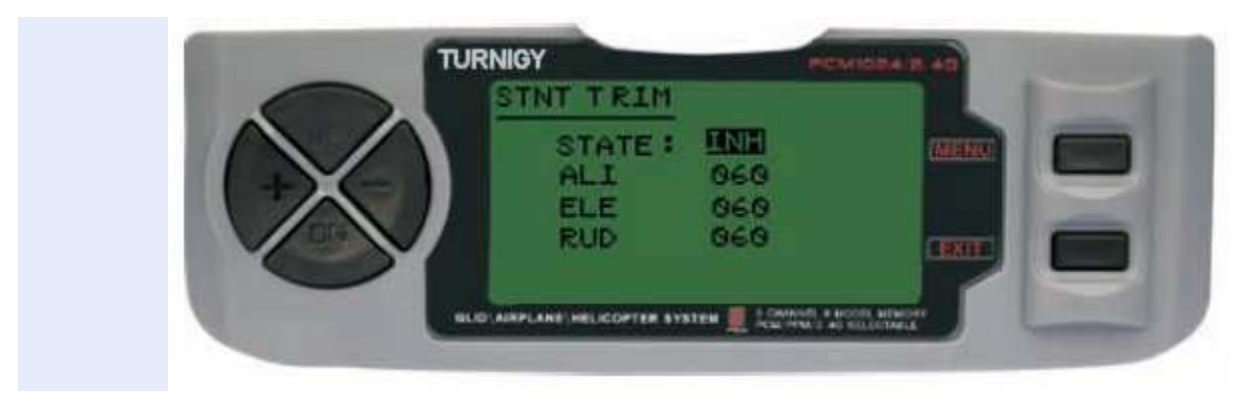

**Da Impostazioni FUNC, premere il tasto MENU. Poi con i tasti UP / DOWN selezionare STNT funzione TRIM e premere MENU per entrare. Poi, con il + / selezioni STATO: INH = Off / ACT = attivato. Poi anche con + / - modificare i valori di ALI (Spoiler), ELE (ascensore), RUD (timone del rotore di coda) nell'intervallo assegnato. Una volta fatto, premere MENU per salvare le modifiche e tornare al menu precedente o EXIT per annullare e uscire.** 

# **1,2,3 PROG (MIXED PROGRAM 1, 2, 3)**

**In modalità HELI, il TGY-9X Radio consente di programmare fino a 3 miscele che consentono di controllare 2 o più servi con un bastone singolo comando o interruttore. Questa funzione può essere ottenuto mescolando un canale all'altro o uno stesso individuo. La miscela attivo può essere selezionato durante il tempo di volo sono o disattivata o modificata per un altro utilizzo in aereo dalla corrispondente variazione di interruttori attrezzature.** 

**I valori della miscela può essere regolata in un intervallo da 0 a 100%, e ciascun canale è identificato con 4 (quattro) punti: Aile (spoiler), ALT (lift), ecc** 

**Il primo canale visualizzato è considerato il leader in quel mix. Il secondo è lo slave. Per AILE esempio, ALT mix indica che si tratta di uno spoiler per sollevare miscela tipo. Quindi, in questo caso ogni spostamento del controllo stick, il timone quindi, nel senso e il valore programmato per tale miscela.**

**Miscele di linea sono proporzionali, questo significa che un piccolo cambiamento nel canale principale, comportano anche minimo cambiamento nel canale slave,** 

**ecc.Ognuno ha anche un mix programmabile miscelazione offset. Ciò consente di ignorare il servo neutro canale SLAVE posizione per quella particolare miscela.** 

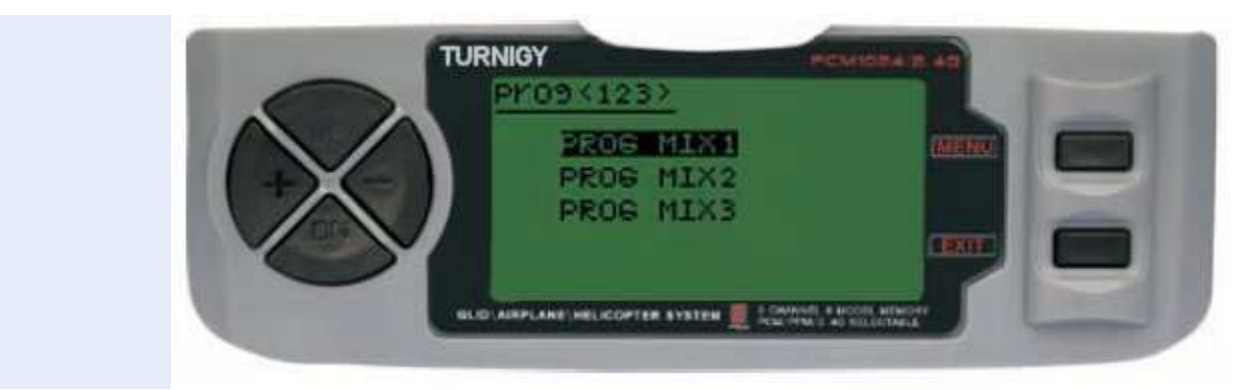

 **Da Impostazioni FUNC, premere il tasto MENU. Poi con i tasti UP / DOWN selezionare la funzione PROG <123> e premere MENU per entrare. Poi di nuovo con i tasti UP / DOWN scegliere il mix desiderato. Premere MENU per accedere al sottomenù del mix selezionato. In alternativa, premere EXIT per annullare e uscire.** 

# **- PROG MIX 1 (MIXED PROGRAMMA 1)**

**Questa miscela è ciò che permette di comandare il modulo più semplice elicottero, in quanto compensa tutte le variazioni indesiderate modello in volo, causando il pilota richiede meno sforzo.** 

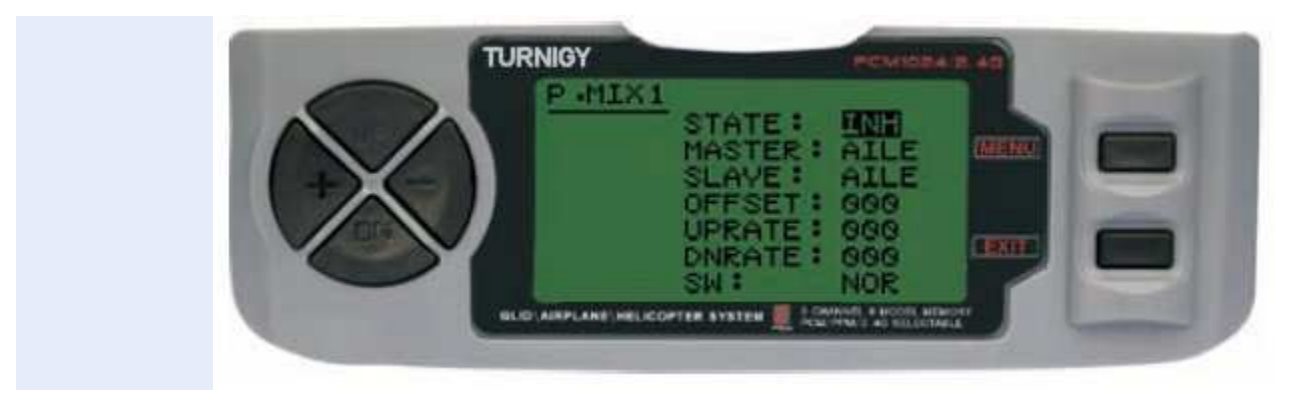

**In tutti i casi, i valori vengono modificati utilizzando il + / -. Premere MENU per salvare le modifiche, o EXIT per annullare e uscire.** 

**STATO: INH (spento Funzione Mix) / ACT (Mix attivare la funzione)** 

**MASTER: Selezionare il canale desiderato principale**

**SLAVE: Seleziona SLAVE canale desiderato** 

**SW: Selezionare il tipo di attivazione: NOR/IDL1, IDL2, ON** 

**- PROG MIX 2 (MIXED PROGRAM 2)** 

**Questa miscela permette di comandare la sua forma più semplice elicottero, in quanto compensa tutte le variazioni indesiderate modello in volo, causando il pilota richiede meno sforzo.**

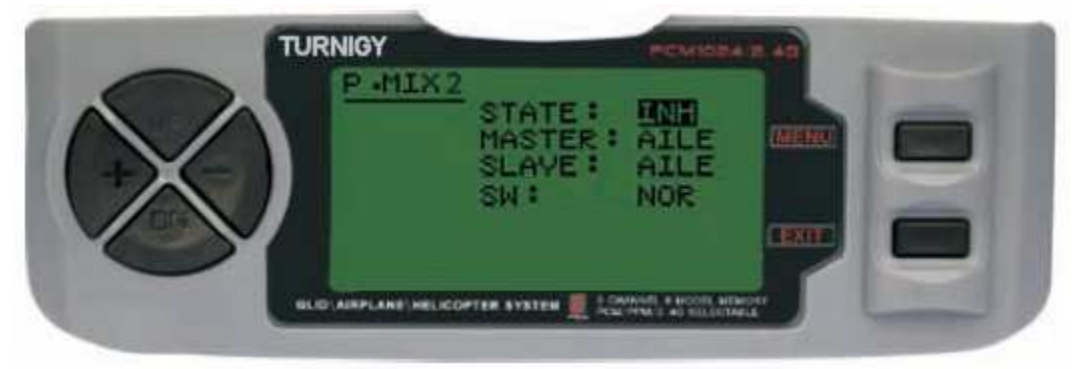

**In tutti i casi, i valori vengono modificati utilizzando il + / -. Premere MENU per salvare le modifiche, o EXIT per annullare e uscire.** 

**STATO: INH (spento Funzione Mix) / ACT (Mix attivare la funzione)** 

**MASTER: Selezionare il canale desiderato principale**

**SLAVE: Seleziona SLAVE canale desiderato** 

**SW: Selezionare il tipo di attivazione: NOR/IDL1, IDL2, ON** 

**- PROG MIX 3 (MIXED PROGRAM 3)** 

**Questa miscela permette di comandare la sua forma più semplice elicottero, in quanto compensa tutte le variazioni indesiderate modello in volo, causando il pilota richiede meno sforzo.**

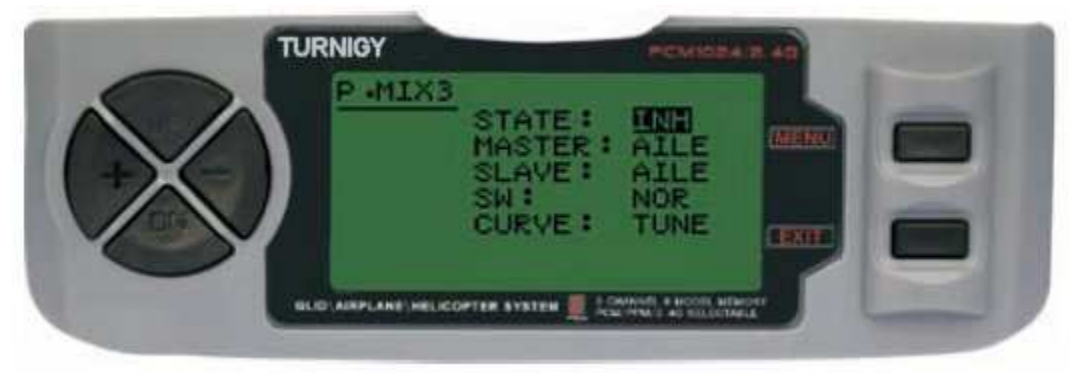

**In tutti i casi, i valori vengono modificati utilizzando il + / -. Premere MENU per salvare le modifiche, o EXIT per annullare e uscire.** 

**STATO: INH (spento Funzione Mix) / ACT (Mix attivare la funzione)** 

**MASTER: Selezionare il canale desiderato principale**

**SLAVE: Seleziona SLAVE canale desiderato** 

**SW: Selezionare il tipo di attivazione: NOR/IDL1, IDL2, ON** 

**CURVA: Scegliere i valori ideali della curva di accelerazione, Step e Revo per un volo sicuro. Ha cinque (5) livelli: basso, 25%, 50%, 75%, HIGH.** 

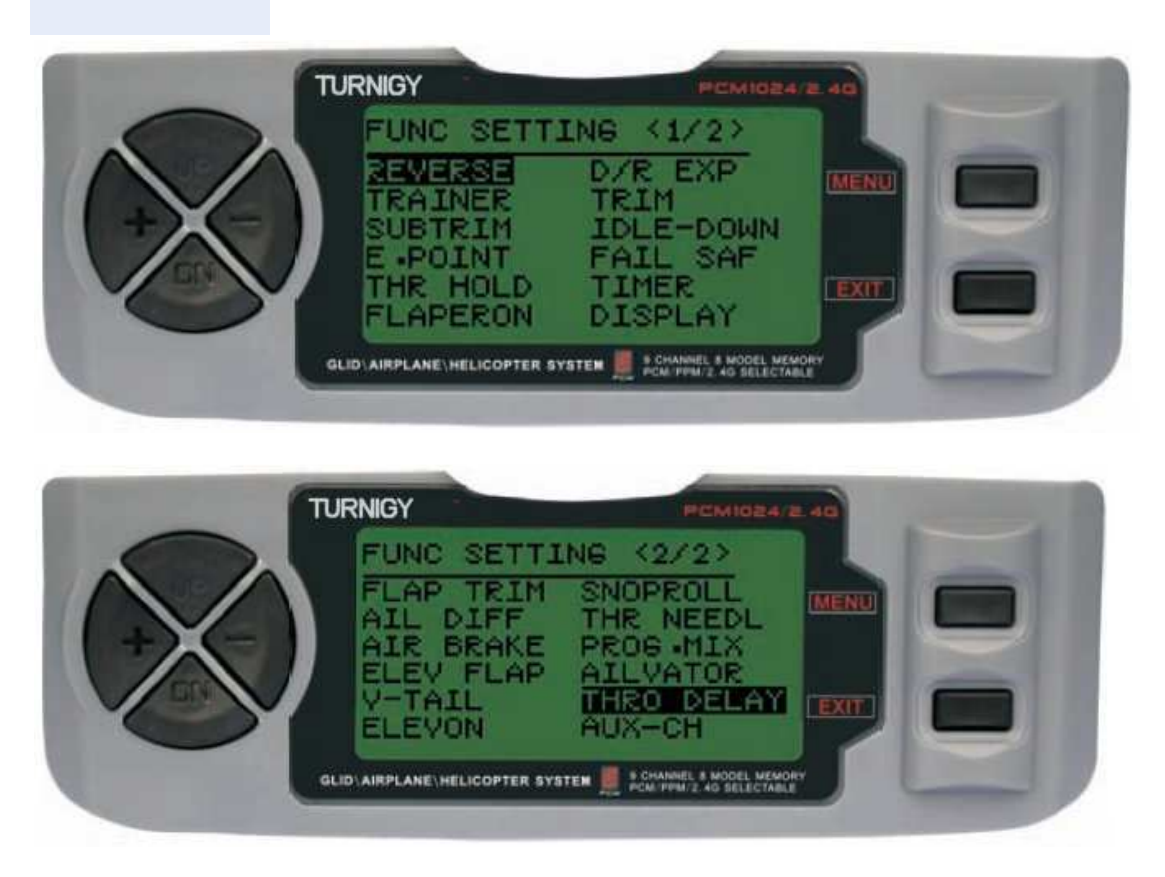

# **9 -. Impostazione della funzione - AEREO**

# **REVERSE (SERVO REVERSE)**

**Reverse funzione Servo consente di invertire il senso di marcia dei servi. Questa funzione è disponibile nelle 9 canali TURNIGY squadra 9X.** 

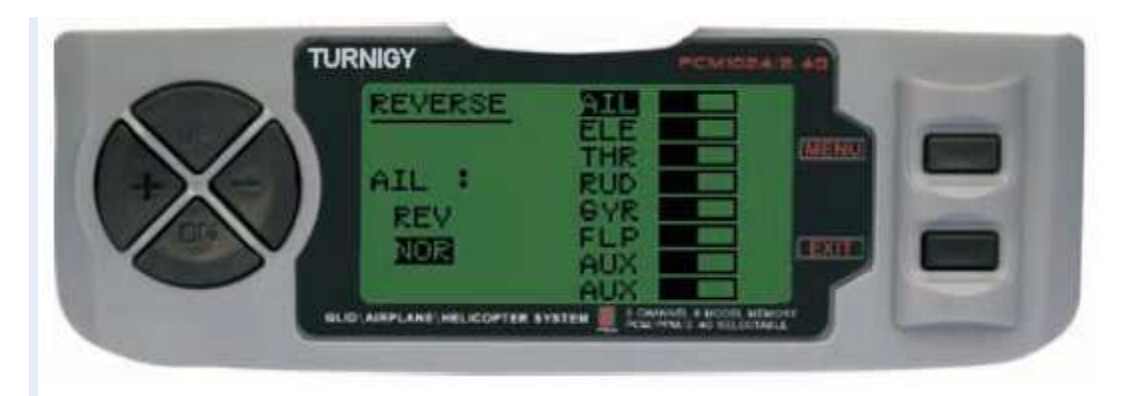

**Da Impostazioni FUNC, premere il tasto MENU. Poi con i tasti UP / DOWN selezionare la funzione REVERSE. Poi, con i tasti + / - si applica questa funzione per**  **/ servi si decide. Una volta fatto, premere MENU per salvare la nuova impostazione e tornare al menu precedente.** 

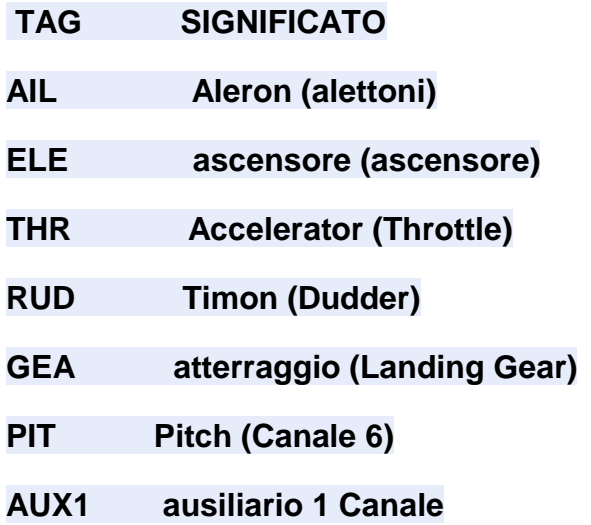

**AUX2 ausiliario a 2 canali** 

## **TRAINER (programma di training)**

**Al fine di formare i novizi piloti con un doppio filo di comando, questa funzione permette al docente di avere diversi livelli di controllo sul modello.** 

**NORM: Quando l'interruttore TRAINER è attivata (ON), il controllo è nelle mani del discente.** 

**FUNC: TRAINER Quando l'interruttore è attivato (ON), il controllo può essere nelle mani di apprendista, a seconda della configurazione dei canali da parte del docente.** 

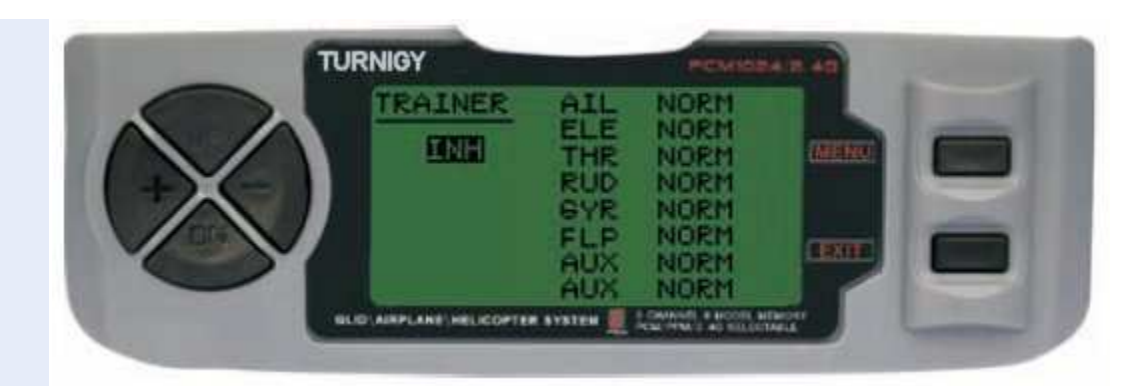

**Da Impostazioni FUNC, premere il tasto MENU. Poi, usando la funzione UP / DOWN selezionare TRAINER e premere MENU per entrare. Poi, con i tasti + / - selezionare NORM o FUNC per ogni canale. Una volta fatto, premere MENU per salvare e tornare al menu precedente. In alternativa, premere EXIT per uscire dal menu senza salvare le modifiche.** 

**SUB TRIM (Fine)** 

**Questa funzione consente di regolare elettronicamente correggere centratura di ogni servo. Ogni Sub-Trim è regolabile individualmente e gli 8 canali può variare dal 120% al 120% di correzione.**

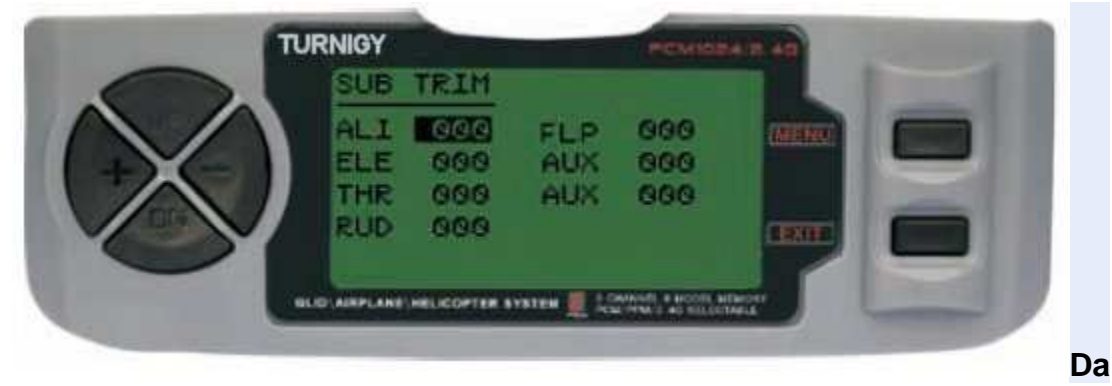

**Impostazioni FUNC, premere il tasto MENU. Poi con i tasti UP / DOWN selezionare il sub-trim e premere MENU per entrare. Poi di nuovo con i tasti UP / DOWN selezionare il canale che si desidera regolare. Ora, con i tasti + / - impostare la posizione del servo di quel canale. Una volta fatto, premere MENU per salvare la nuova posizione e tornare al menu precedente. In alternativa, premere EXIT per uscire dal menu senza salvare le modifiche.** 

# **Non abusare di questa funzione perché può danneggiare SERVI**

# **END POINT (LIMITI)**

**Questa funzione consente di regolare elettronicamente la gamma di corsa di ogni servo. Tale adeguamento si applica sia in comando braccio direzioni. Consente campo di regolazione tra -120% e +120% la correzione.** 

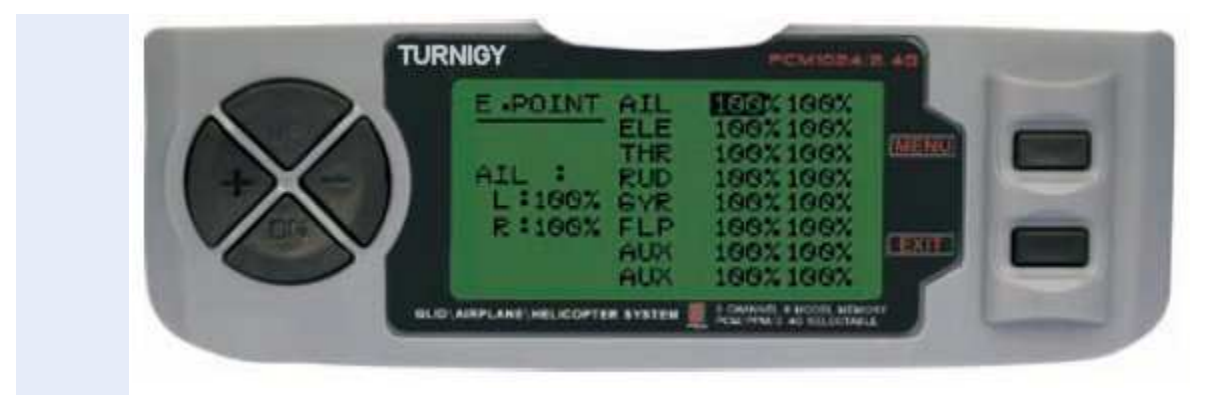

**Da Impostazioni FUNC, premere il tasto MENU. Poi con i tasti UP / DOWN selezionare la funzione E.POINT e premere MENU per entrare. Poi di nuovo con i tasti UP / DOWN selezionare il canale che si desidera regolare. Ora, con i tasti + / per regolare il limite di corsa del servo per questo canale. Una volta fatto, premere MENU per salvare la nuova posizione e tornare al menu precedente. In alternativa, premere EXIT per uscire dal menu senza salvare le modifice.** 

**Non abusare di questa funzione perché può danneggiare SERVI** 

**Flaperon (FLAP MIX - spoiler)** 

**Questa funzione utilizza una miscela di ogni servo alettoni e alettoni possono comandare singolarmente o insieme come un lembo. Per raggiungere il lembo effetto, alettoni premuti insieme e viceversa.**

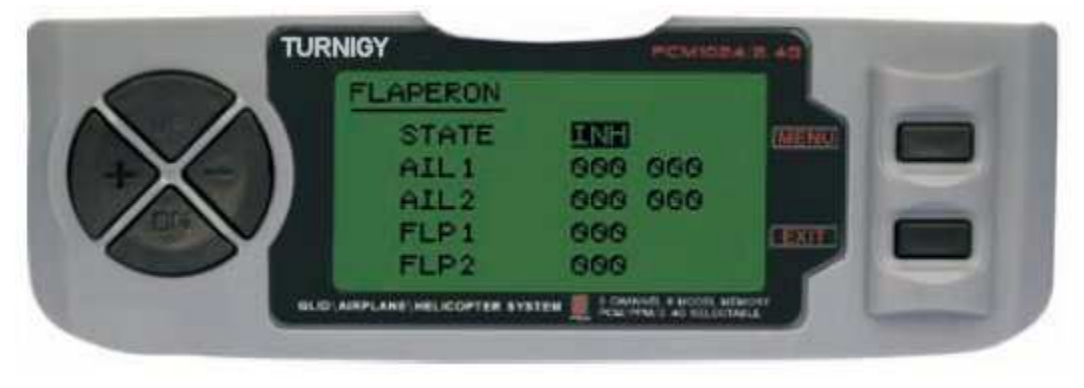

**Da Impostazioni FUNC, premere il tasto MENU. Poi, usando la funzione UP / DOWN selezionare Flaperon e premere MENU per entrare. Poi, con il + / - selezioni STATO: INH = Off / ACT = attivato. Poi anche con + / - variazione AiL1 valori (Spoiler 1), AIL2 (Spoiler 2), FLP1 (Flap 1), FLP2 (Flap 2) nell'intervallo assegnato. Una volta fatto, premere MENU per salvare le modifiche e tornare al menu precedente o EXIT per annullare e uscire.** 

**Prendiamo un esempio (usando la modalità GLIDER):** 

**Spoiler = Canale 1** 

**Flap = Canale 6 (ala 2)** 

**Valori Menu Flaperon:** 

**Stato = ACT** 

**Ail 1: -100, -100** 

**Ail 2: -100, -100** 

**Fil 1: 100** 

**Fil 2: -100** 

**Oppure, se si desidera che i valori negativi invertire i movimenti ...** 

## **D / R & EXP (Dual Rate & Esponenziale)**

**Il Dual Rate & Funzione esponenziale permette di programmare due (2) di regolazione e poi essere selezionate tramite un interruttore. D / R ed Expo sono disponibili per alettoni, elevatore e timone.** 

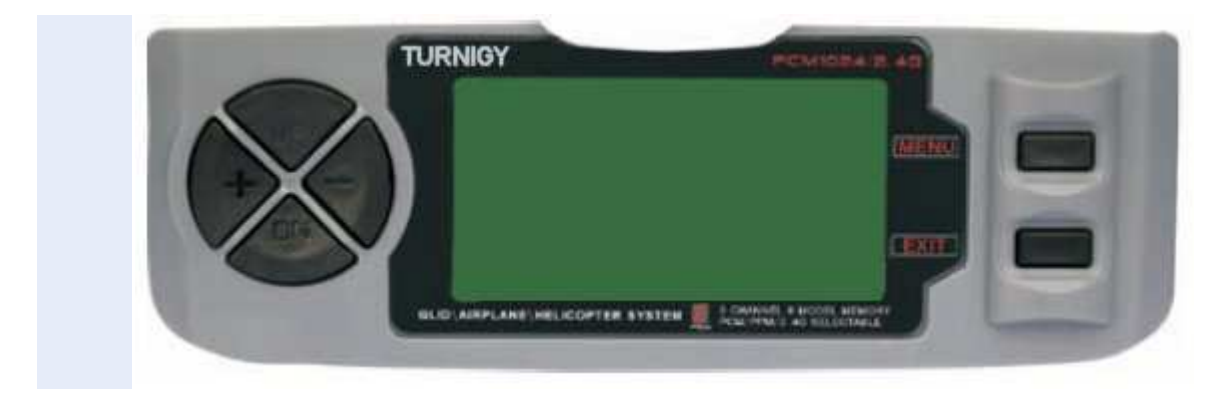

**Da Impostazioni FUNC, premere il tasto MENU. Poi con i tasti UP / DOWN selezionare il D / R & EXP e premere MENU per entrare. Poi di nuovo con i tasti UP / DOWN selezionare il valore da impostare. Ora, con i tasti + / - regolazione di tale livello. Una volta fatto, premere MENU per salvare e tornare al menu precedente. In alternativa, premere EXIT per uscire dal menu senza salvare le modifiche.** 

**IMPORTANTE: Per poter configurare queste funzioni correttamente, NON riposizionare l'interruttore D / R quando si entra in questo menu. Accedere al menu funzione D / R & EXP e modifica i valori D / R, poi uscire dal menu premendo il tasto MENU per salvare le modifiche. Ora reinserire nuovamente il menu, e questa volta selezionare e modificare i valori di EXP (esponenziale). Fatto questo, premere di nuovo MENU, tali modifiche vengono salvate troppo. NON tentare di configurare entrambe le funzioni in una sola volta, perché questo renderà i valori caricati in D / R viene cancellato. -** 

# **PEZZI (TRIMMER - set di comandi)**

**TGY-9X radio ha trim digitali, molto diversi da "elettro-meccanico" delle radio convenzionali. Come tale, ha due direzioni di lavoro. Ogni volta che viene premuto il pulsante Trim in una direzione, lo rende un adeguamento corrispondente nel controllo verso la stessa direzione. Se si tiene premuto il trim, misura che accelera rapidamente. Il valore attuale di questa impostazione si può vedere sullo schermo. Nel Sub-Trims menu, trovare due (2) funzioni che consentono di gestire le impostazioni per la regolazione dei Trims principali.**

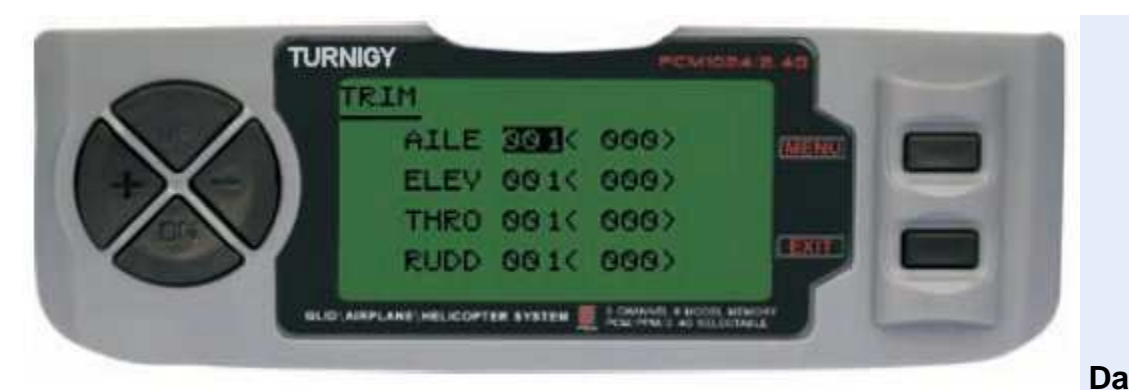

**premere EXIT per uscire dal menu senza salvare le modifiche.** 

**Impostazioni FUNC, premere il tasto MENU. Poi con i tasti UP / DOWN selezionare la funzione TRIM e premere MENU per entrare. Poi di nuovo con i tasti UP / DOWN selezionare il Trim da regolare. Ora, con i tasti + / - impostare lo stesso. Una volta fatto, premere MENU per salvare e tornare al menu precedente. In alternativa,** 

**IDLEDOWN (PRE-VOLO MOTORE MODE)** 

**Questa funzione è disponibile solo in modalità ACRO (aereo), e per impostare la velocità del motore ad un valore ottimale e sicura quando si lascia il modello a terra prima del volo o durante un atterraggio più morbido (il che significa comunemente come "regolazione del motore quit ...").** 

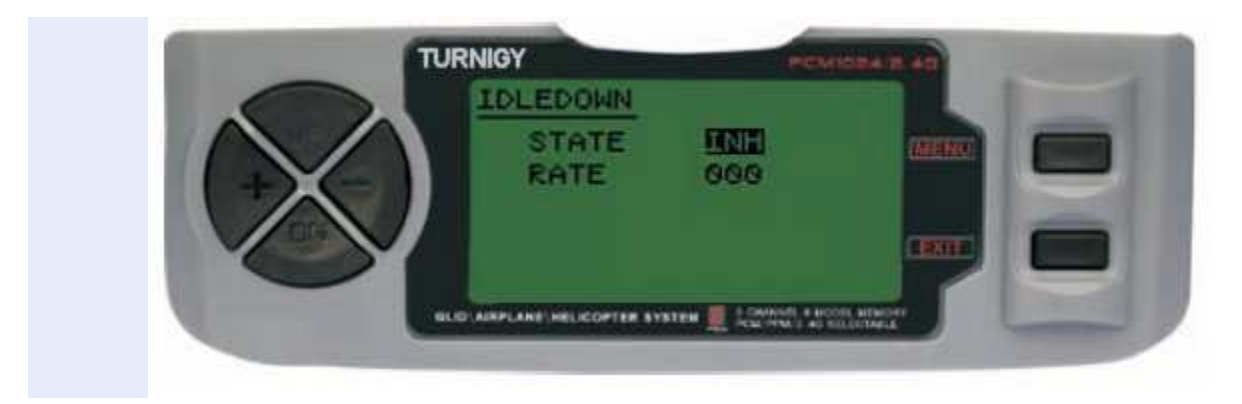

**Da Impostazioni FUNC, premere il tasto MENU. Poi con i tasti UP / DOWN selezionare la funzione IDLEDOWN e premere MENU per entrare. Poi, con il + / selezioni STATO: INH = Off / ACT = attivato. Poi anche con + / - Regolazione / assegna il valore di accelerazione desiderato. Una volta fatto, premere MENU per salvare e tornare al menu precedente. In alternativa, premere EXIT per uscire dal menu senza salvare le modifiche.** 

## **FAIL SAFE (fail-safe)**

**Questa funzione viene attivata in caso di perdita di segnale o bassa tensione della batteria del ricevitore (modalità PCM).**

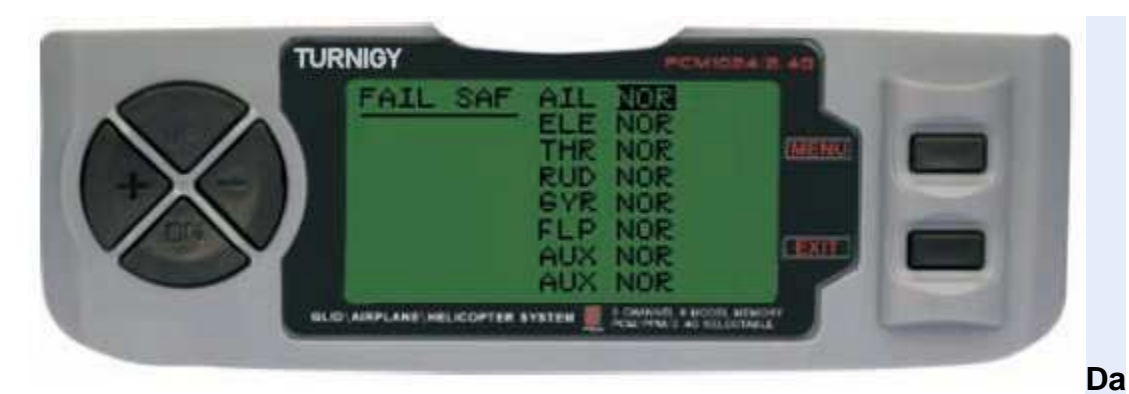

**Impostazioni FUNC, premere il tasto MENU. Poi con i tasti UP / DOWN selezionare la funzione e premere MENU FAIL SAF per accedere. Poi, con i tasti + / - selezionare NOR o F / S. Una volta fatto, premere MENU per salvare e tornare al menu precedente. In alternativa, premere EXIT per uscire dal menu senza salvare le modifiche.** 

# **TIMER (TIMER)**

**Questa funzione può avere molti usi, ma è più spesso utilizzato per "stabilire" un tempo di volo commisurato con il carburante disponibile nel modello. Il conto in ordine decrescente Crono, e la sua portata massima è di 99 minuti e 59 secondi.** 

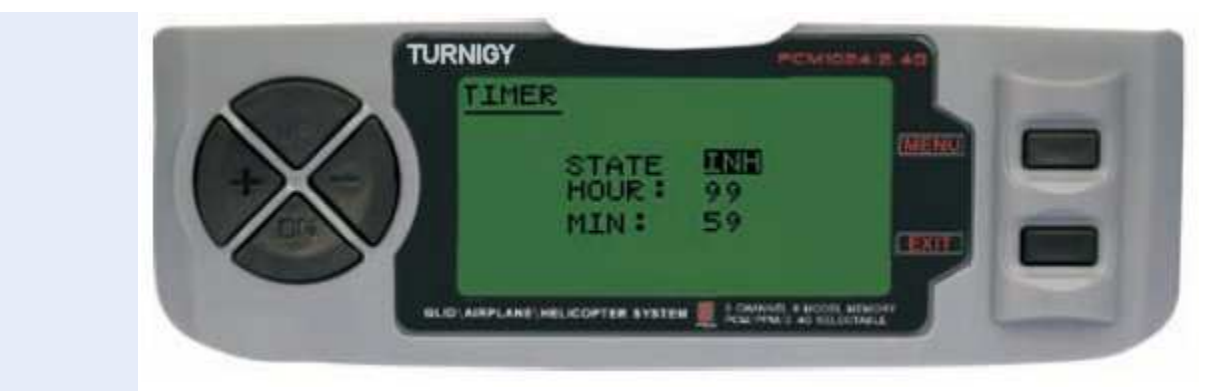

**Da Impostazioni FUNC, premere il tasto MENU. Poi con i tasti UP / DOWN selezionare il MENÙ TIMER e premere per accedere. Poi, con i tasti + / - selezionare INH o ACT per attivare questa funzione o disattivare. Una volta fatto, premere MENU per salvare le modifiche e tornare al menu precedente o EXIT per annullare e uscire.** 

**Attivare il timer: Premere il TRAINER interruttore.**

**PAUSE / STOP Timer: Premere di nuovo l'interruttore TRAINER.** 

**Zero RESET Timer: EXIT Premere fino a Crono è azzerato (0).** 

**QUANDO il conto alla rovescia raggiunge 1 minuto, il cicalino** 

**Sistema emette un segnale acustico OGNI SECONDO AVVISO** 

## **DISPLAY (SERVI DI MONITORAGGIO)**

**Questa funzione consente di visualizzare e verificare le uscite dei canali da 1 a 8. Con un grafico a barre, è possibile controllare il comando che viene inviato ai servi. Ciò può essere molto utile per verificare lo stato di loro contro possibili guasti prima del volo.**

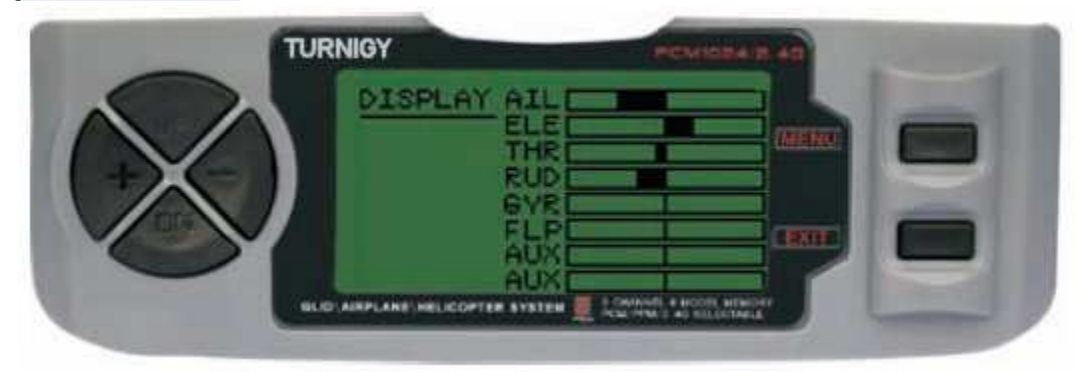

**Da Impostazioni FUNC, premere il tasto MENU. Poi, usando la funzione UP / DOWN selezionare DISPLAY, premere MENU per entrare. Poi di nuovo con i tasti UP / DOWN selezionare ON / OFF per attivare o disattivare la verifica. Una volta fatto, premere MENU per tornare al menu precedente e Esci per uscire.** 

# **FLAP-TRIM (FLAPS SET)**

**Questa caratteristica consente una regolazione fine della posizione delle alette quando in miscela di agire come lembi. Si noti che solo la sotto funzione della miscela Airbrake AIL-DIFF permette questa impostazione. Assegnazione canale 6 recettore per questa funzione, e con l'interruttore su tre (3) posiziona una volta configurato, è possibile ottenere tre stati: SPOILER, neutro e Flaperon. Questi stati può essere regolata cambiando il valore di offset** 

**i servi che utilizzano questa funzione.**

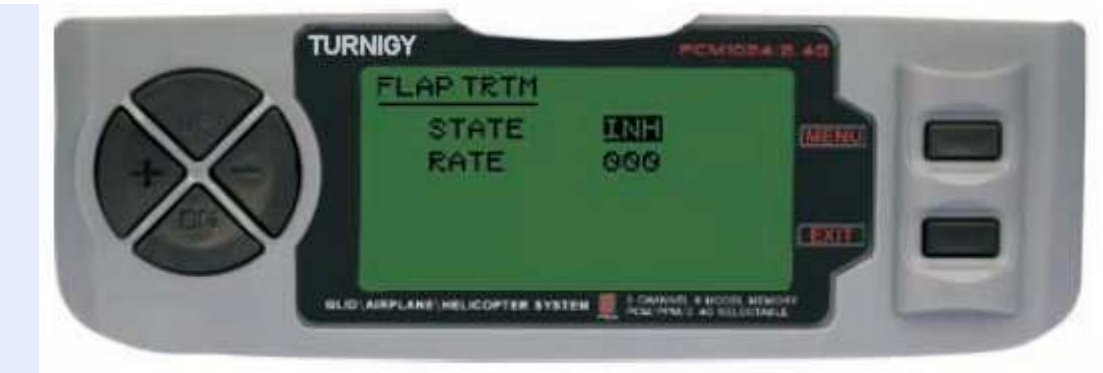

**Da Impostazioni FUNC, premere il tasto MENU. Poi con i tasti UP / DOWN selezionare la funzione TRIM FLAP e premere MENU per entrare. Poi, con i tasti + / selezionare INH o ACT per attivare questa funzione o disattivare. Una volta fatto,** 

**ancora una volta con i tasti + / - assegnare il valore desiderato per tale adeguamento controllo. Premere MENU per salvare le modifiche e tornare al menu precedente o EXIT per annullare e uscire.** 

**AIL-DIFF (differenziazione degli alettoni)** 

**In sostanza, la funzione differenziale alettoni viene utilizzato in ali con 3 o 4 servi, con uno o due di essi destinati a comandare i lembi sul canale 6 o su canali 5 e 6, e gli altri dall'altro per controllare degli alettoni correttamente quelli sui canali 1 e 7.** 

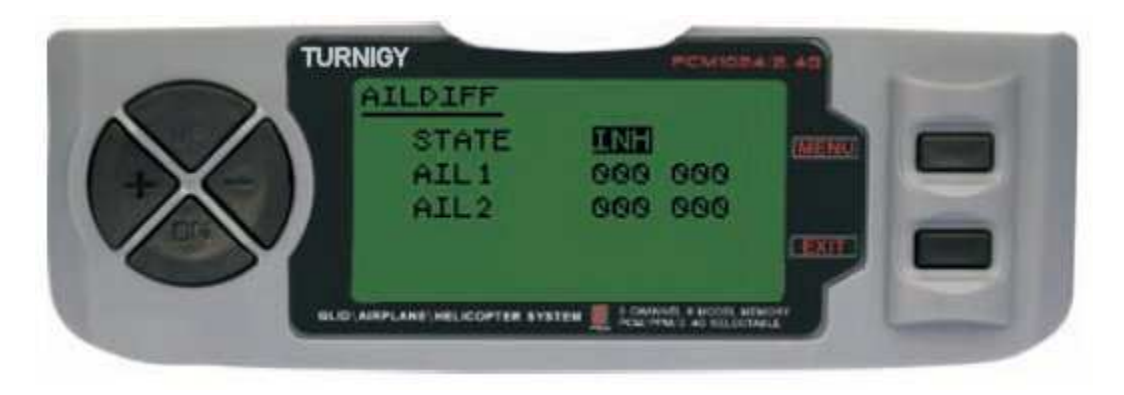

**Gli alettoni e flap non possono lavorare in AIL-DIFF modalità a meno che non sono configurati come aerofreni. Tenete a mente che è stata attivata la FLAP-TRIM durante l'utilizzo di AIL-DIFF, questo non ha alcun effetto sugli alettoni. Solo funzione aerofreni in grado di controllare le alette in modalità Flaps, con AIL DIFFmode.** 

**Da Impostazioni FUNC, premere il tasto MENU. Poi con i tasti UP / DOWN selezionare la funzione AILDIFF e premere MENU per entrare. Poi, con i tasti + / selezionare INH o ACT per attivare questa funzione o disattivare. Una volta fatto, ancora una volta con i tasti + / - assegnare la rettifica di valore desiderato per gli alettoni. Premere MENU per salvare le modifiche e tornare al menu precedente o EXIT per annullare e uscire.** 

# **Aerofreni (aerofreni)**

**Accanto Flaperon e AILEVATOR, questa funzione è un'altra innovazione in TGY-9X sistema, ognuno dei quali miscele combinate e pre-programmati molto utile. Questo particolare controlla i lembi (se presente il comando per farlo). Allo stesso modo, anche l'altra impostare il comando in ascensore e alettoni, consentendo dolci cadute o limitare l'accelerazione dello stesso modello durante l'esecuzione di** 

#### **diminuzione rapida e pronunciata.**

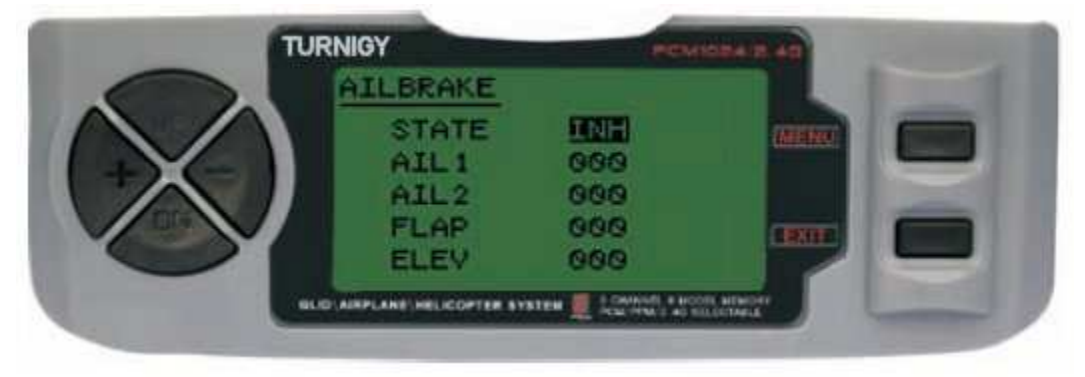

**Questa funzione può essere utilizzata in modelli che non dispongono di proprie Flaps, da un'adeguata miscelazione e FLAP- ELEVADOR Flaperon insieme.** 

**Da Impostazioni FUNC, premere il tasto MENU. Poi con i tasti UP / DOWN selezionare la funzione AILBRAKE e premere MENU per entrare. Poi, con i tasti + / selezionare INH o ACT per attivare questa funzione o disattivare. Una volta fatto, ancora una volta con i tasti + / - assegnare la rettifica di valore desiderato per gli alettoni, flap e ascensore. Premere MENU per salvare le modifiche e tornare al menu precedente o EXIT per annullare e uscire.** 

## **ALT-FLAP (MIX LIFT - FLAPS)**

**Questa funzione è preprogrammato sviluppato una miscela innovativa per TGY-9X. In pratica consente i flap verso l'alto o verso il basso ogni volta che si sposta lo stick dell'elevatore. E 'molto utile quando si effettua curve veloci e le corse Pilone chiuso o denaro ad angolo retto in una velocità di manovra. In questi casi, questa miscela rende i lembi cadere più velocemente e "freno" momentaneamente durante il modello di manovra, mentre l'ascensore sale contemporaneamente.** 

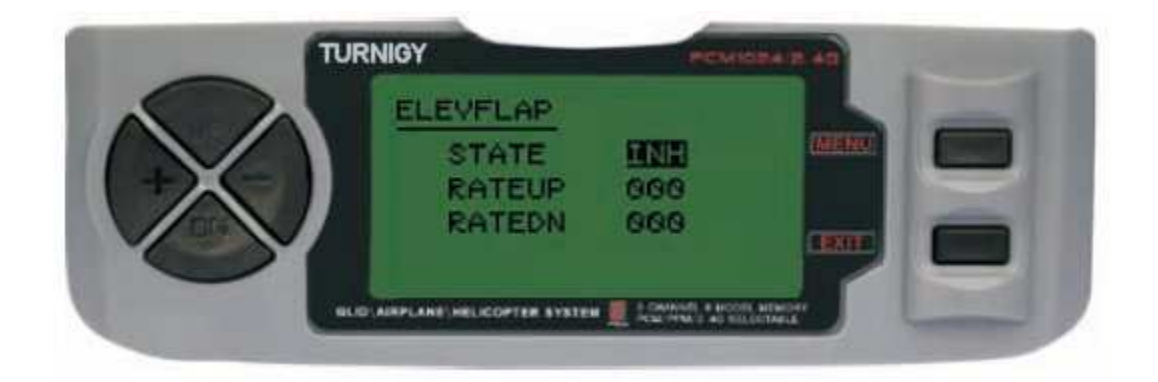

**Da Impostazioni FUNC, premere il tasto MENU. Poi con i tasti UP / DOWN selezionare la funzione AILBRAKE e premere MENU per entrare. Poi, con i tasti + / selezionare INH o ACT per attivare questa funzione o disattivare. Una volta fatto, ancora una volta con i tasti + / - assegnare la rettifica di valore desiderato per Flaps. Premere MENU per salvare le modifiche e tornare al menu precedente o EXIT per annullare e uscire.** 

## **V-CODA (MIX LIFT - Timon)**

**Questa miscela viene utilizzata in modelli con coda a V, gli ascensori agiscono come simultaneamente come timone. Ogni controllo (elevatore e timone) può essere regolata separatamente in questa funzione.** 

**NOTA IMPORTANTE: Tenere presente che l'abilitazione NON, essere utilizzate o funzioni elevon AILEVATOR. Se per qualche motivo una di queste funzioni è attivato durante la V-CODA modalità, il sistema richiederà un errore e si dovrebbe disabilitare in modo da non perdere il controllo del modello.** 

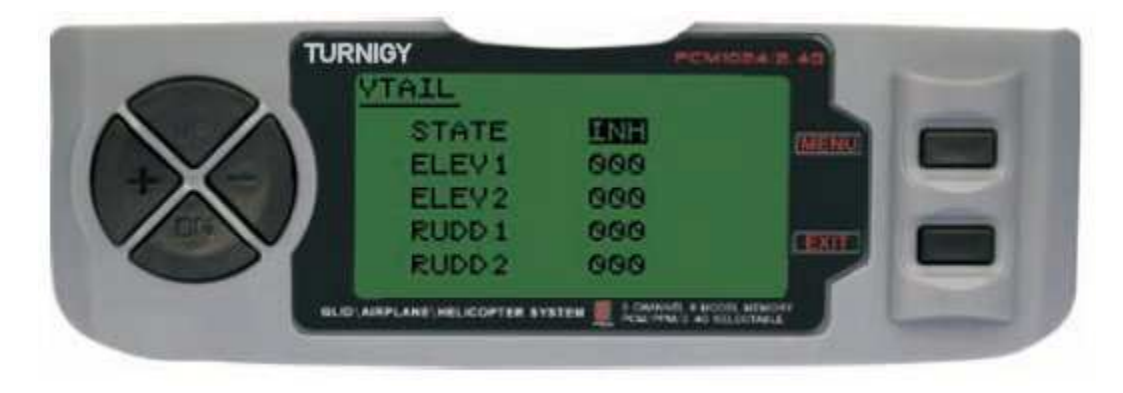

**Da Impostazioni FUNC, premere il tasto MENU. Poi con i tasti UP / DOWN selezionare la funzione VTAIL e premere MENU per entrare. Poi, con i tasti + / selezionare INH o ACT per attivare questa funzione o disattivare. Una volta fatto, ancora una volta con i tasti + / - assegnare la rettifica di valore desiderato per ascensori e timone (s). Premere MENU per salvare le modifiche e tornare al menu precedente o EXIT per annullare e uscire.** 

**NOTA: Quando si impostano questi controlli, assicurarsi di spostare l'ascensore e bastoni timone insieme, al fine di verificare che i servi non si muovono eccessivamente durante la combinazione dei due comandanti, costringendo loro e in grado di generare la rottura. Se si rileva l'eccesso di movimento servo vibrazioni, ridurre la corsa di loro di lavorare all'interno di un margine di sicurezza.** 

## **Elevon (MIX LIFT - spoiler)**

**Questa miscela viene utilizzata in modelli di tipo ali a delta, dove alettoni girare fungono da ascensori., Utilizzo di un servo per ogni alettone.** 

**Per questa funzione, utilizzare il canale 1 e 2.** 

**Separatamente regolando il percorso di ciascuna ala, permettendo Spoiler differenziale** 

**Regolando il percorso di sollevamento, per generare la differenza tra la distanza su e giù.**

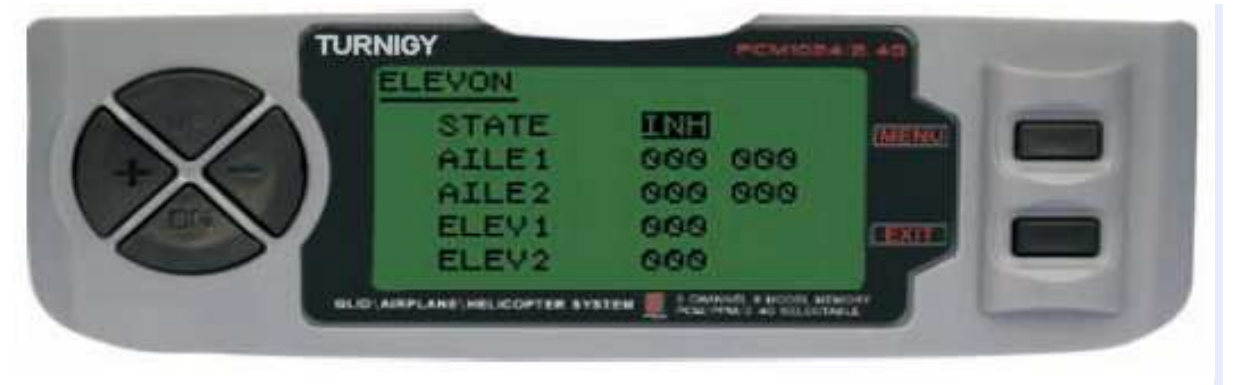

**Da Impostazioni FUNC, premere il tasto MENU. Poi, usando la funzione UP / DOWN selezionare elevon e premere MENU per entrare. Poi, con i tasti + / - selezionare INH o ACT per attivare questa funzione o disattivare. Una volta fatto, ancora una volta con i tasti + / - assegnare la rettifica di valore desiderato per Roll e Nick (s). Premere MENU per salvare le modifiche e tornare al menu precedente o EXIT per annullare e uscire.** 

# **SNAP-ROLL (MIX acrobatica)**

**Questa pre-programmato mix è parte di ciò che c'è di nuovo nella vostra TGY-9X. Consente di fare questo trucco incredibile con un semplice comando, risparmiando di dover modificare la velocità doppia di 3 servi utilizzati in esso, in quanto una volta configurato la funzione è attivata, ogni volta, si spostano automaticamente i servi nella posizione precedentemente stabilito.** 

**La miscela agisce su tre (3) comandi: elevatore, timone e gli alettoni.** 

**Range: da -100% a +100% nei tre canali. Per impostazione predefinita, il valore è 100%** 

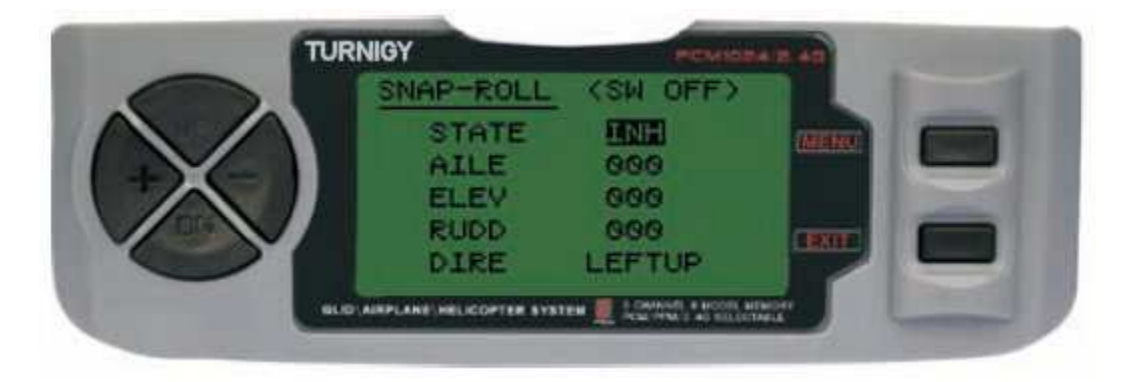

**Da Impostazioni FUNC, premere il tasto MENU. Poi con i tasti UP / DOWN selezionare SNAP-ROLL funzione e premere MENU per entrare. Poi, con i tasti + / selezionare INH o ACT per attivare questa funzione o disattivare. Una volta fatto, ancora una volta con i tasti + / - assegnare l'impostazione desiderata per alettoni, elevatore, direzionale e, infine, l'indirizzo che si desidera assegnare alla manovra (sinistra / giù, sinistra / Giù, Destra / Giù, Destra / Down). Premere MENU per salvare le modifiche e tornare al menu precedente o EXIT per annullare e uscire.** 

**Nomenclatura: LEFT = Sinistra / Destra = DESTRA / SU = UP / DOWN = giù** 

# **GAS-AGO (SET ACCELERAZIONE MIX)**

**Questa funzione mix innovativo agisce sul servo collegato al canale 8 e che consente una regolazione parametrizzato "in volo" del motore, al fine di ottenere le migliori prestazioni in ogni momento. Questo è utile, ad esempio, per i piloti che volano i loro modelli in luoghi diversi e con diverse condizioni climatiche (umidità, caldo / freddo, ecc) e di essere costantemente "calibrare" il motore in base alle condizioni meteorologiche o posizione.** 

**Allo stesso modo, è utile per i modelli con il motore montato in una rovesciata (a testa in giù), affermano che sono spesso causa di problemi di miscela aria / carburante durante il volo.** 

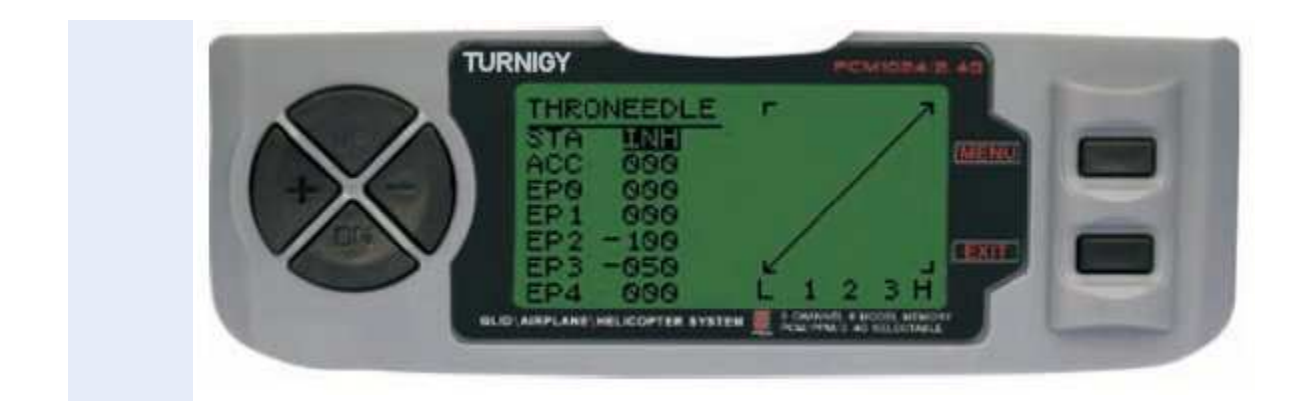

**Da Impostazioni FUNC, premere il tasto MENU. Poi con i tasti UP / DOWN selezionare la funzione THRONEEDLE e premere MENU per entrare. Poi, con i tasti + / - selezionare INH o ACT per attivare questa funzione o disattivare. Una volta fatto, ancora una volta con i tasti + / - assegnare i parametri di regolazione del valore desiderato mix desiderato .. Premere MENU per salvare le modifiche e tornare al menu precedente o EXIT per annullare e uscire.** 

**- PROG MIX 1-5 (1-5 PREVISTE MISTO)** 

**Queste miscele permettono comandare il suo aeroplano forma più semplice in quanto compensa tutte le variazioni indesiderate modello in volo, causando il pilota richiede meno sforzo.**

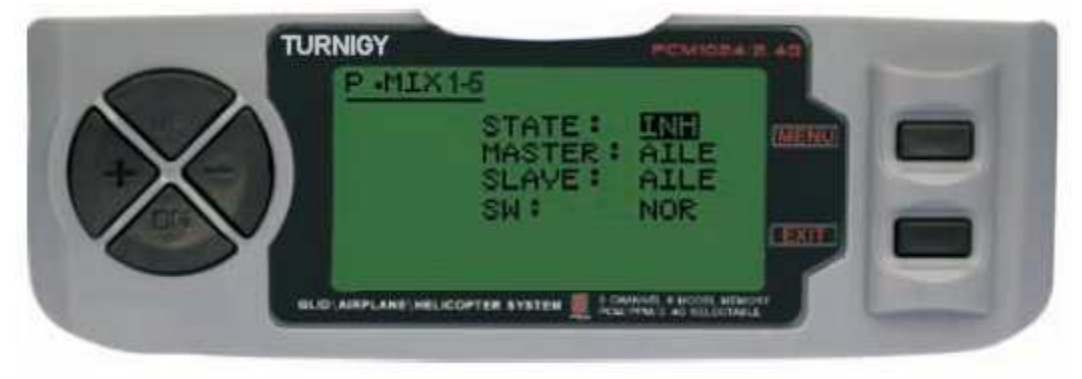

**In tutti i casi, i valori vengono modificati utilizzando il + / -. Premere MENU per salvare le modifiche, o EXIT per annullare e uscire.** 

**STATO: INH (spento Funzione Mix) / ACT (Mix attivare la funzione)** 

**MASTER: Selezionare il canale desiderato principale**

**SLAVE: Seleziona SLAVE canale desiderato** 

**SW: Selezionare il tipo di attivazione: NOR/IDL1, IDL2, ON** 

## **- PROG MIX 6-7 (PREVISTE MIXED 6 e 7)**

**Queste miscele consentono comandare il suo modello più semplice in quanto compensa qualsiasi variazione indesiderata nel modello di volo, provocando il pilota richiede meno sforzo.** 

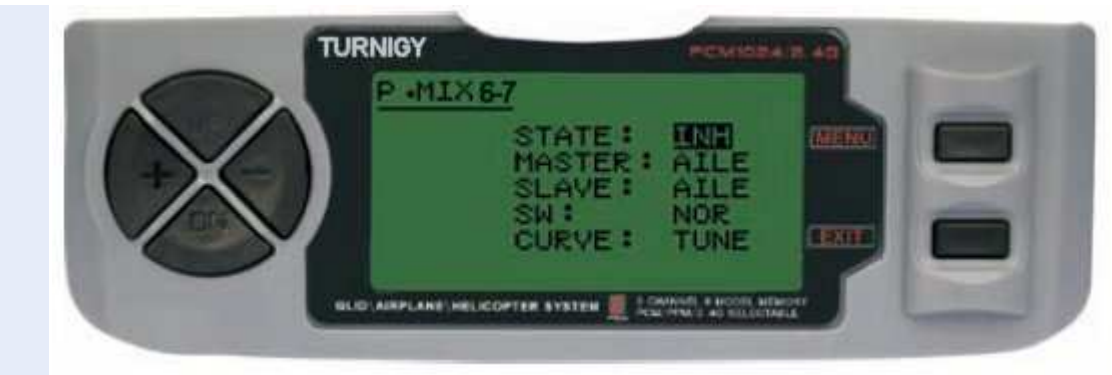

**In tutti i casi, i valori vengono modificati utilizzando il + / -. Premere MENU per salvare le modifiche, o EXIT per annullare e uscire.** 

**STATO: INH (spento Funzione Mix) / ACT (Mix attivare la funzione)** 

**MASTER: Selezionare il canale desiderato principale**

**SLAVE: Seleziona SLAVE canale desiderato** 

**SW: Selezionare il tipo di attivazione: NOR/IDL1, IDL2, ON** 

**CURVA: Scegliere i valori ideali della curva di accelerazione per un volo sicuro. Ha cinque (5) livelli: basso, 25%, 50%, 75%, HIGH.** 

# **AIL-vator (WING LIFT MIX)**

**Alcuni modelli (acrobatico o sperimentale) utilizzare un servocomando per ciascun ascensore, collegato ad un canale di ricevitore. Rispetto, per esempio ali volanti senza alettoni elevon uso individuale per il controllo e la miscelazione V-coda modelli utilizzando il comando aria V-CODA.** 

**Vantaggi di AIL-vator miscela:** 

**1 -. La possibilità di regolare il punto 0 (centro) di viaggio di ogni fine corsa servo e individualmente per raggiungere un livello ideale di controllo.** 

**2 -. Montaggio semplificato, senza bisogno di accessori aggiuntivi che possono controllare due superfici di controllo servo.** 

**3 -. Ascensori in qualità di alettoni, volo ottenere effetti realistici di modelli acrobatici veloci o Jets.** 

**4 -. Ridondanza di controllo, ad esempio in caso di guasto di un servo o collisione mezz'aria.** 

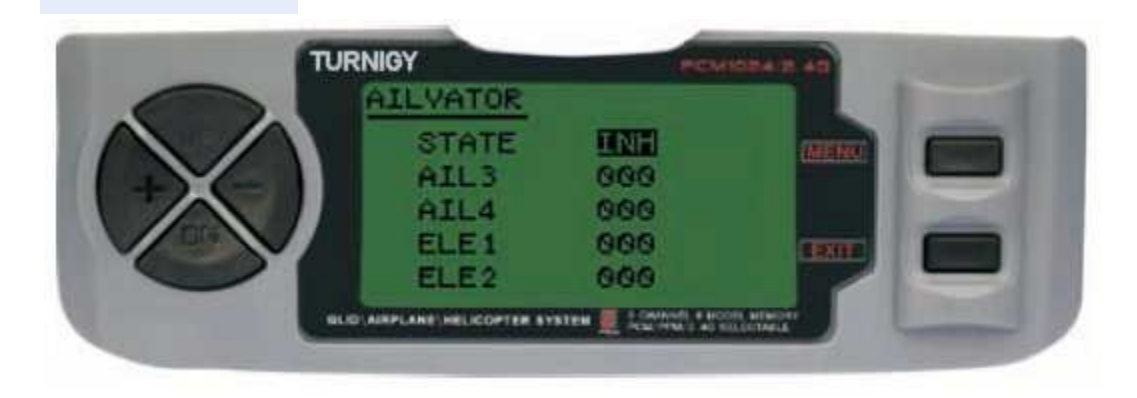

**Da Impostazioni FUNC, premere il tasto MENU. Poi, usando la funzione UP / DOWN selezionare AILVATOR e premere MENU per entrare. Poi, con i tasti + / - selezionare INH o ACT per attivare questa funzione o disattivare. Una volta fatto, ancora una volta con i tasti + / - assegnare il rettifica di valore desiderato per ogni alettone ed elevatore. Premere MENU per salvare le modifiche e tornare al menu precedente o EXIT per annullare e uscire.** 

# **GAS DELAY (ritardo di accelerazione)**

**Questa nuova funzione permette di generare un Delay (ritardo) nel comando servo del gas, simulando effetto simile prodotto da motori a turbina. Un valore del 40% corrisponde a ritardare 1 (uno) secondo di ritardo. Se il valore è impostato al 100%, il ritardo è di 8 secondi.**

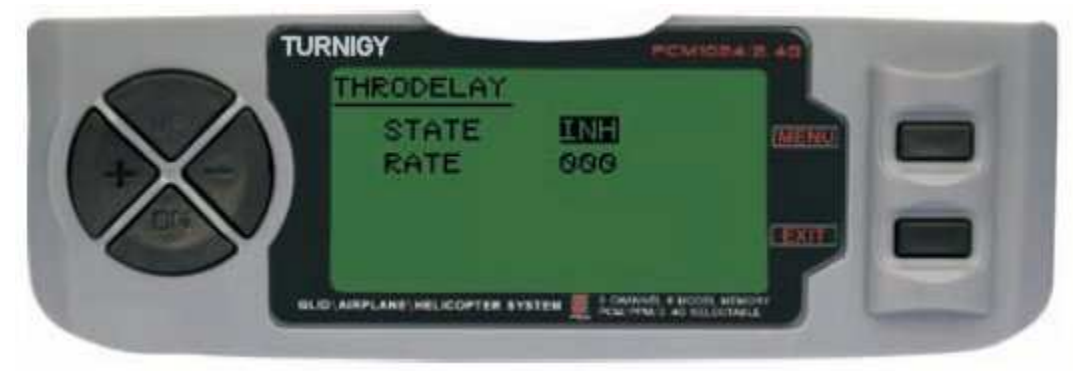

**Questa funzione può essere applicata a comando servo altri (per esempio alle porte di un carrello retrattile) che la collega al canale 3, e l'acceleratore in un canale ausiliario (canale 8 per esempio) e rendendo la miscela corrispondente.** 

**Da Impostazioni FUNC, premere il tasto MENU. Poi con i tasti UP / DOWN selezionare la funzione THRDELAY e premere MENU per entrare. Poi, con i tasti + / selezionare INH o ACT per attivare questa funzione o disattivare. Una volta fatto, ancora una volta con i tasti + / - per regolare il valore di Delay (ritardo) per il canale 3. Premere MENU per salvare le modifiche e tornare al menu precedente o EXIT per annullare e uscire.** 

# **AUX CH. (SET CHANNEL / ASSISTENTE ES / ES)**

**Questa funzione consente di definire il rapporto tra i controlli e le uscite del trasmettitore ricevitore per i canali 5-9. Supporta anche Inversione Servi (Servo Reverse) Canale 9, per invertire la direzione del comando in quel canale.** 

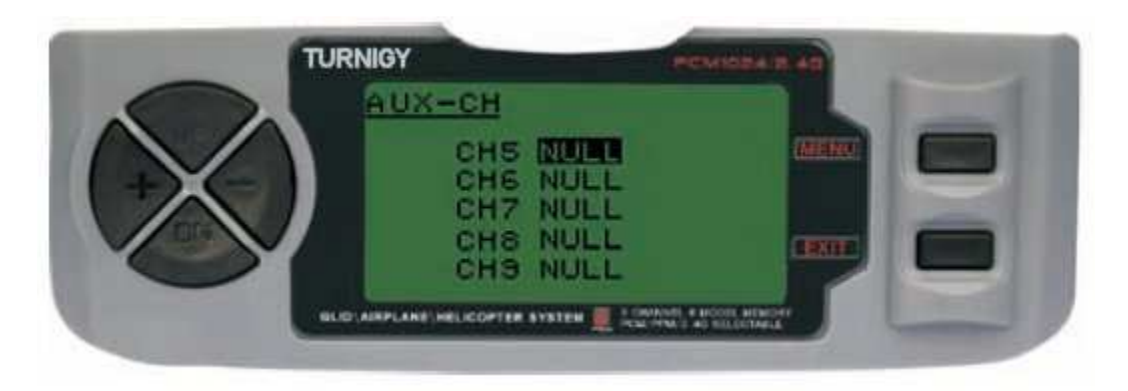

**Da Impostazioni FUNC, premere il tasto MENU. Poi con i tasti UP / DOWN selezionare l'AUX-CH e premere MENU per entrare. Poi di nuovo con i tasti UP / DOWN selezionare il canale che si desidera regolare. Ora, con i tasti + / - impostare il canale desiderato. Una volta fatto, premere MENU per salvare e tornare al menu precedente. In alternativa, premere EXIT per uscire dal menu senza salvare le modifiche.** 

**Canale 9 sarà visibile solo quando si lavora in modalità PCM.** 

**CHANNEL 9 non è disponibile per il PPM** 

# **10 -. Impostazione della funzione - GLIDER**

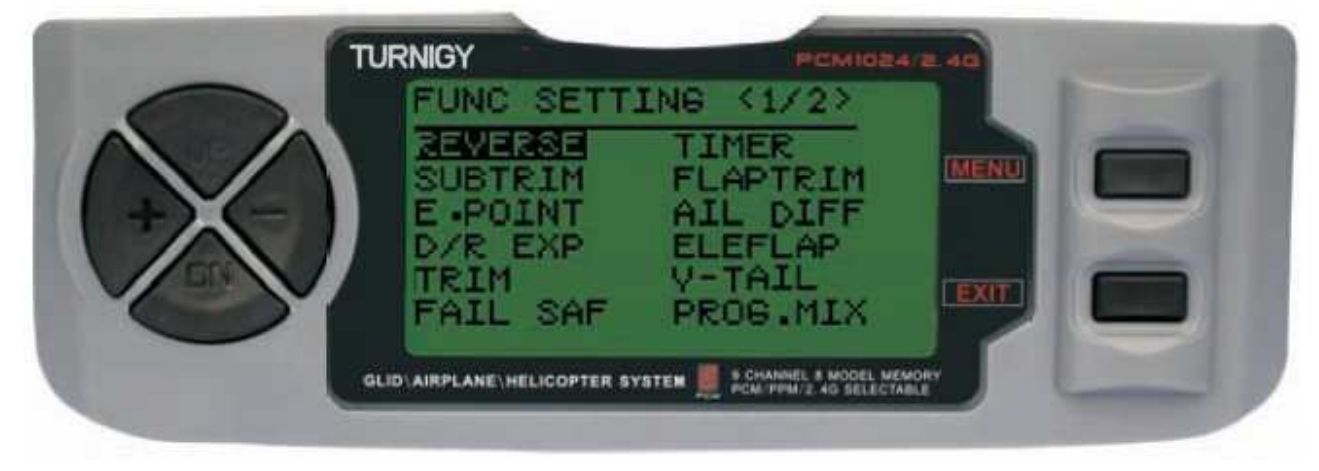

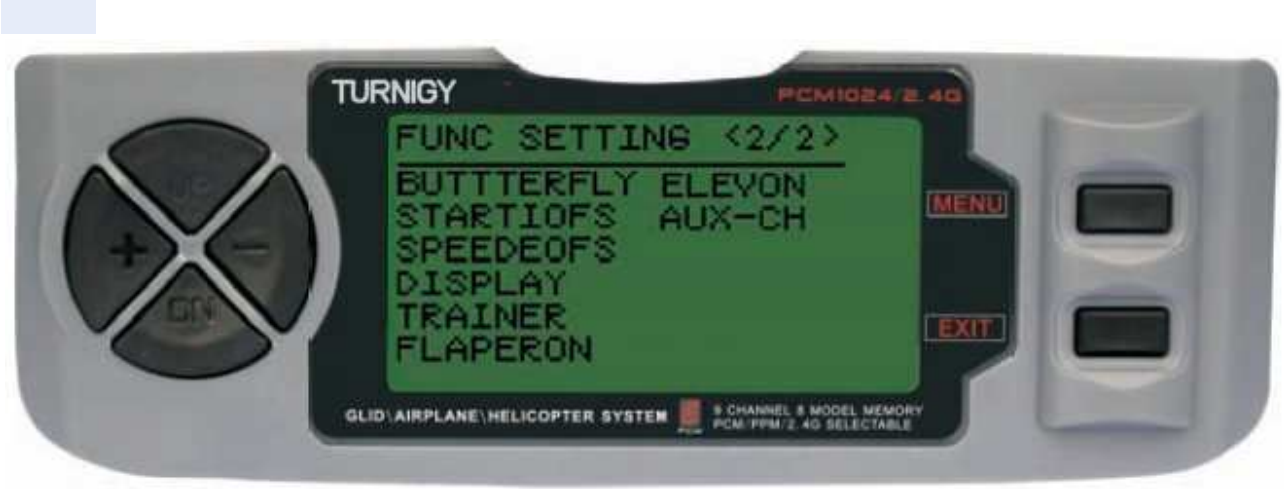

# **REVERSE (SERVO REVERSE)**

**Reverse funzione Servo consente di invertire il senso di marcia dei servi. Questa funzione è disponibile nelle 9 canali TURNIGY squadra 9X.**

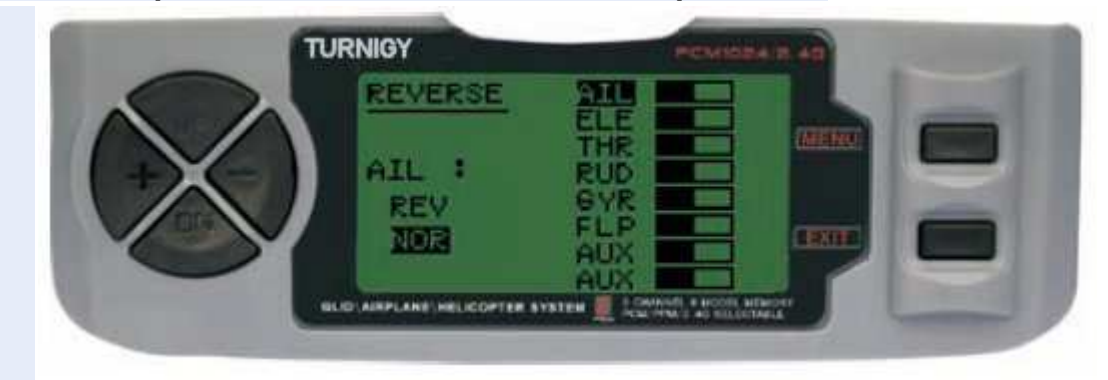

**Da Impostazioni FUNC, premere il tasto MENU. Poi con i tasti UP / DOWN selezionare la funzione REVERSE. Poi, con i tasti + / - si applica questa funzione per / servi si decide. Una volta fatto, premere MENU per salvare la nuova impostazione e tornare al menu precedente.** 

# **SUB TRIM (Fine)**

**Questa funzione consente di regolare elettronicamente correggere centratura di ogni servo. Ogni Sub-Trim è regolabile individualmente e gli 8 canali può variare dal 120% al 120% di correzione.** 

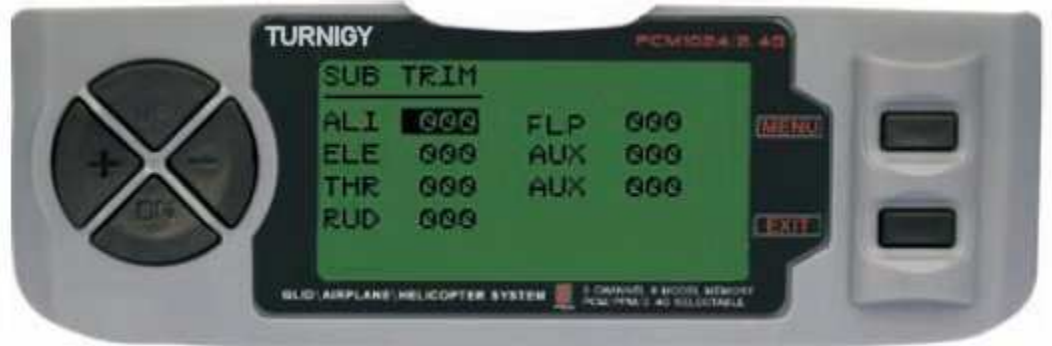

 **Da Impostazioni FUNC, premere il tasto MENU. Poi con i tasti UP / DOWN selezionare il sub-trim e premere MENU per entrare. Poi di nuovo con i tasti UP / DOWN selezionare il canale che si desidera regolare. Ora, con i tasti + / - impostare la posizione del servo di quel canale. Una volta fatto, premere MENU per salvare la nuova posizione e tornare al menu precedente. In alternativa, premere EXIT per uscire dal menu senza salvare le modifiche.** 

 **Non abusare di questa funzione perché può danneggiare SERVI** 

## **END POINT (LIMITI)**

**Questa funzione consente di regolare elettronicamente la gamma di corsa di ogni servo. Tale adeguamento si applica sia in comando braccio direzioni. Consente campo di regolazione tra -120% e +120% la correzione.** 

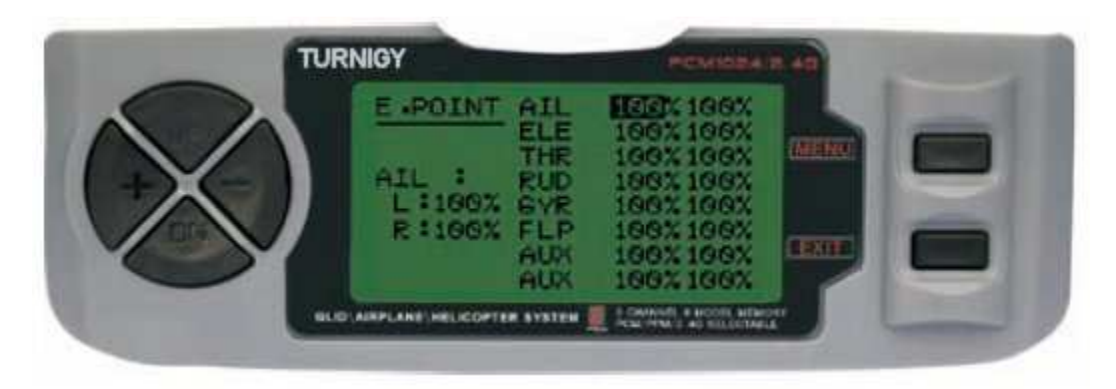

**Da Impostazioni FUNC, premere il tasto MENU. Poi con i tasti UP / DOWN selezionare la funzione E.POINT e premere MENU per entrare. Poi di nuovo con i tasti UP / DOWN selezionare il canale che si desidera regolare. Ora, con i tasti + / per regolare il limite di corsa del servo per questo canale. Una volta fatto, premere MENU per salvare la nuova posizione e tornare al menu precedente. In alternativa, premere EXIT per uscire dal menu senza salvare le modifiche.** 

**Non abusare di questa funzione perché può danneggiare SERVI** 

## **D / R & EXP (Dual Rate & Esponenziale)**

**Il Dual Rate & Funzione esponenziale permette di programmare due (2) di regolazione e poi essere selezionate tramite un interruttore. D / R ed Expo sono disponibili per alettoni, elevatore e timone.**

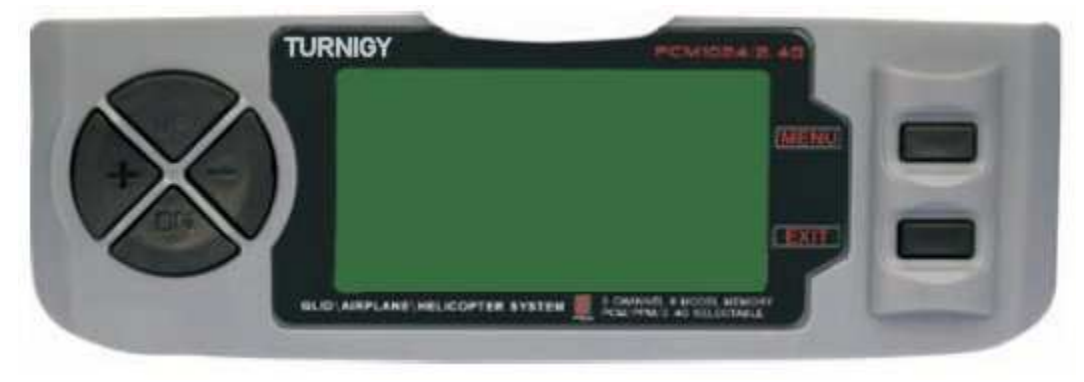

**Da Impostazioni FUNC, premere il tasto MENU. Poi con i tasti UP / DOWN selezionare il D / R & EXP e premere MENU per entrare. Poi di nuovo con i tasti UP / DOWN selezionare il valore da impostare. Ora, con i tasti + / - regolazione di tale livello. Una volta fatto, premere MENU per salvare e tornare al menu precedente. In alternativa, premere EXIT per uscire dal menu senza salvare le modifiche.** 

**IMPORTANTE: Per poter configurare queste funzioni correttamente, NON riposizionare l'interruttore D / R quando si entra in questo menu. Accedere al menu funzione D / R & EXP e modifica i valori D / R, poi uscire dal menu premendo il tasto MENU per salvare le modifiche. Ora reinserire nuovamente il menu, e questa volta selezionare e modificare i valori di EXP (esponenziale). Fatto questo, premere di nuovo MENU, tali modifiche vengono salvate troppo. NON tentare di configurare entrambe le funzioni in una sola volta, perché questo renderà i valori caricati in D / R viene cancellato. -** 

## **TRIMS(TRIMMER - set di comandi)**

**TGY-9X radio ha trim digitali, molto diversi da "elettro-meccanico" delle radio convenzionali. Come tale, ha due direzioni di lavoro. Ogni volta che viene premuto il pulsante Trim in una direzione, lo rende un adeguamento corrispondente nel controllo verso la stessa direzione. Se si tiene premuto il trim, misura che accelera rapidamente. Il valore attuale di questa impostazione si può vedere sullo schermo. Nel Sub-Trims menu, trovare due (2) funzioni che consentono di gestire le impostazioni per la regolazione dei Trims principali.** 

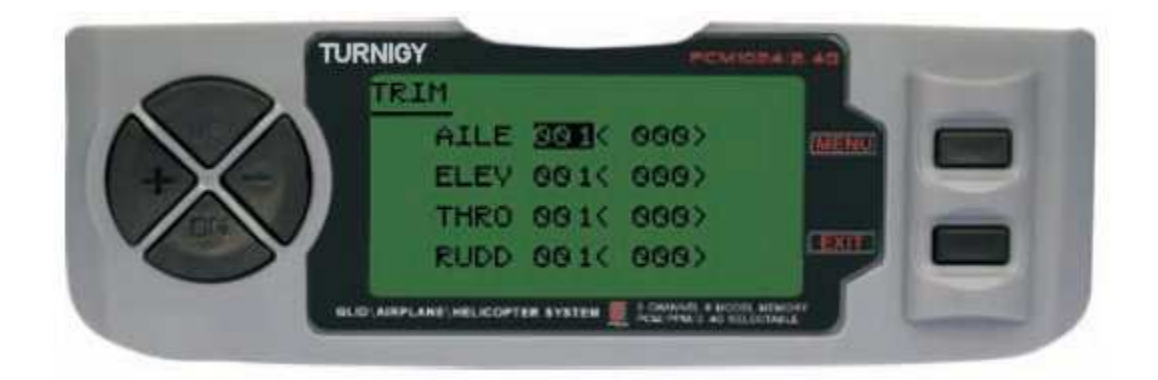

 **Da Impostazioni FUNC, premere il tasto MENU. Poi con i tasti UP / DOWN selezionare la funzione TRIM e premere MENU per entrare. Poi di nuovo con i tasti UP / DOWN selezionare il Trim da regolare. Ora, con i tasti + / - impostare lo stesso. Una volta fatto, premere MENU per salvare e tornare al menu precedente. In alternativa, premere EXIT per uscire dal menu senza salvare le modifiche.** 

# **FAIL SAFE (fail-safe)**

**Questa funzione viene attivata in caso di perdita di segnale o bassa tensione della batteria del ricevitore (modalità PCM).** 

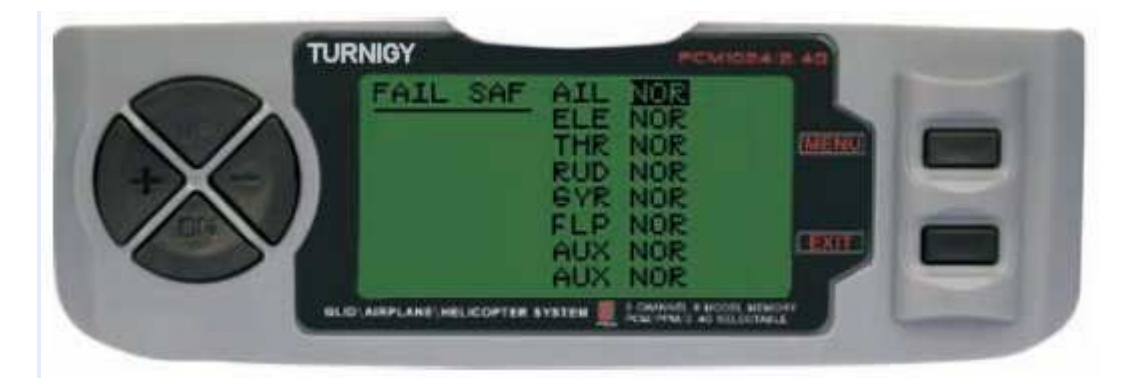

**Da Impostazioni FUNC, premere il tasto MENU. Poi con i tasti UP / DOWN selezionare la funzione e premere MENU FAIL SAF per accedere. Poi, con i tasti + / selezionare NOR o F / S. Una volta fatto, premere MENU per salvare e tornare al menu precedente. In alternativa, premere EXIT per uscire dal menu senza salvare le modifiche.** 

## **TIMER (TIMER)**

**Questa funzione può avere molti usi, ma è più spesso utilizzato per "stabilire" un tempo di volo commisurato con il carburante disponibile nel modello. Il conto in ordine decrescente Crono, e la sua portata massima è di 99 minuti e 59 secondi.** 

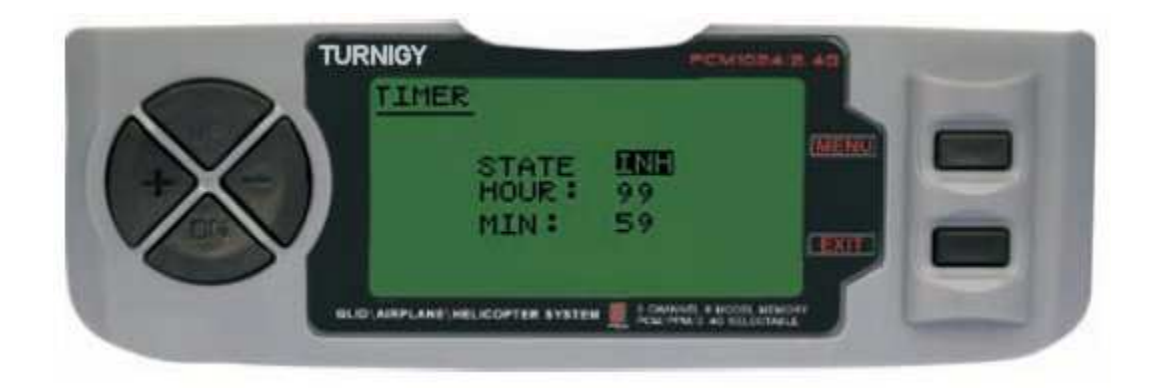

**Da Impostazioni FUNC, premere il tasto MENU. Poi con i tasti UP / DOWN selezionare il MENÙ TIMER e premere per accedere. Poi, con i tasti + / - selezionare INH o ACT per attivare questa funzione o disattivare. Una volta fatto, premere MENU per salvare le modifiche e tornare al menu precedente o EXIT per annullare e uscire.** 

**Attivare il timer: Premere il TRAINER interruttore.**

**PAUSE / STOP Timer: Premere di nuovo l'interruttore TRAINER.** 

**Zero RESET Timer: EXIT Premere fino a Crono è azzerato (0).** 

**QUANDO il conto alla rovescia raggiunge 1 minuto, il cicalinoSistema emette un segnale acustico OGNI SECONDO AVVISO**

**FLAP-TRIM (FLAPS SET)** 

**Questa caratteristica consente una regolazione fine della posizione delle alette quando in miscela di agire come lembi. Si noti che solo la sotto funzione della miscela Airbrake AIL-DIFF permette questa impostazione. Assegnazione canale 6 recettore per questa funzione, e con l'interruttore su tre (3) posiziona una volta configurato, è possibile ottenere tre stati: SPOILER, neutro e Flaperon. Questi stati può essere regolata cambiando il valore di offset** 

**i servi che utilizzano questa funzione.** 

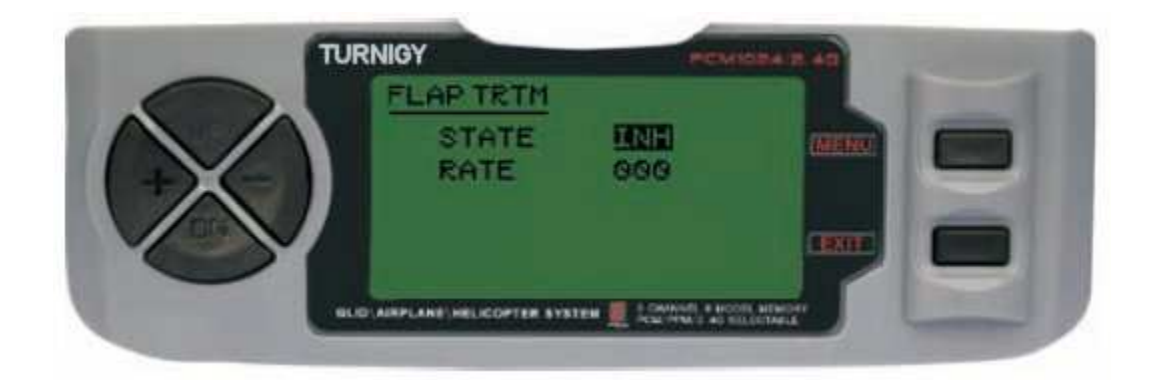

**Da Impostazioni FUNC, premere il tasto MENU. Poi con i tasti UP / DOWN selezionare la funzione TRIM FLAP e premere MENU per entrare. Poi, con i tasti + / selezionare INH o ACT per attivare questa funzione o disattivare. Una volta fatto, ancora una volta con i tasti + / - assegnare il valore desiderato per tale adeguamento controllo. Premere MENU per salvare le modifiche e tornare al menu precedente o EXIT per annullare e uscire.** 

## **AIL-DIFF (differenziazione degli alettoni)**

**In sostanza, la funzione differenziale alettoni viene utilizzato in ali con 3 o 4 servi, con uno o due di essi destinati a comandare i lembi sul canale 6 o su canali 5 e 6, e gli altri dall'altro per controllare degli alettoni correttamente quelli sui canali 1 e 7.**

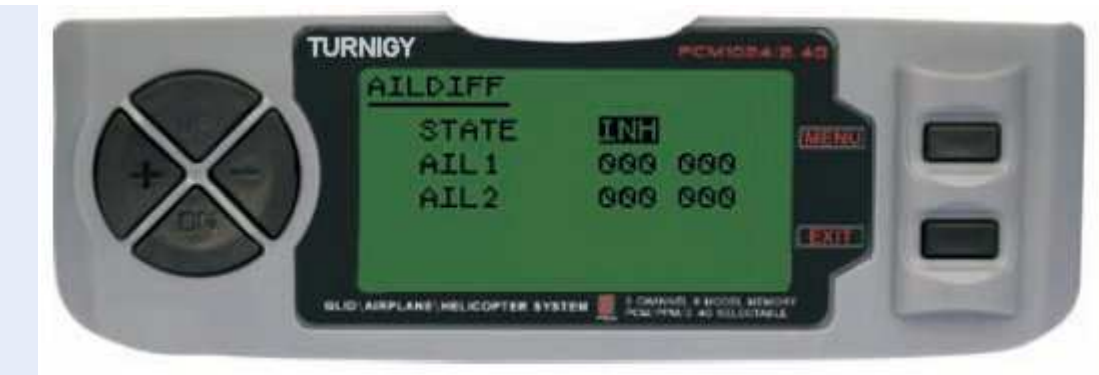

**Gli alettoni e flap non possono lavorare in AIL-DIFF modalità a meno che non sono configurati come aerofreni. Tenete a mente che è stata attivata la FLAP-TRIM durante l'utilizzo di AIL-DIFF, questo non ha alcun effetto sugli alettoni. Solo funzione aerofreni in grado di controllare le alette in modalità Flaps, con AIL DIFFmode.** 

**Da Impostazioni FUNC, premere il tasto MENU. Poi con i tasti UP / DOWN selezionare la funzione AILDIFF e premere MENU per entrare. Poi, con i tasti + / selezionare INH o ACT per attivare questa funzione o disattivare. Una volta fatto, ancora una volta con i tasti + / - assegnare la rettifica di valore desiderato per gli alettoni. Premere MENU per salvare le modifiche e tornare al menu precedente o EXIT per annullare e uscire.** 

**NOTA IMPORTANTE: la modalità Glider, quando si investe un valore (viene assegnato un valore negativo), il messaggio: "Cambia Valuta Dir" Nella modalità di visualizzazione del gruppo di verifica. In tal caso, premere SEL per 1 (uno) secondo per annullare la chiamata di allarme.** 

## **ALT-FLAP (MIX LIFT - FLAPS)**

**Questa funzione è preprogrammato sviluppato una miscela innovativa per TGY-9X. In pratica consente i flap verso l'alto o verso il basso ogni volta che si sposta lo stick dell'elevatore. E 'molto utile quando si effettua curve veloci e le corse Pilone chiuso o denaro ad angolo retto in una velocità di manovra. In questi casi, questa miscela rende i lembi cadere più velocemente e "freno" momentaneamente durante il modello di manovra, mentre l'ascensore sale contemporaneamente.** 

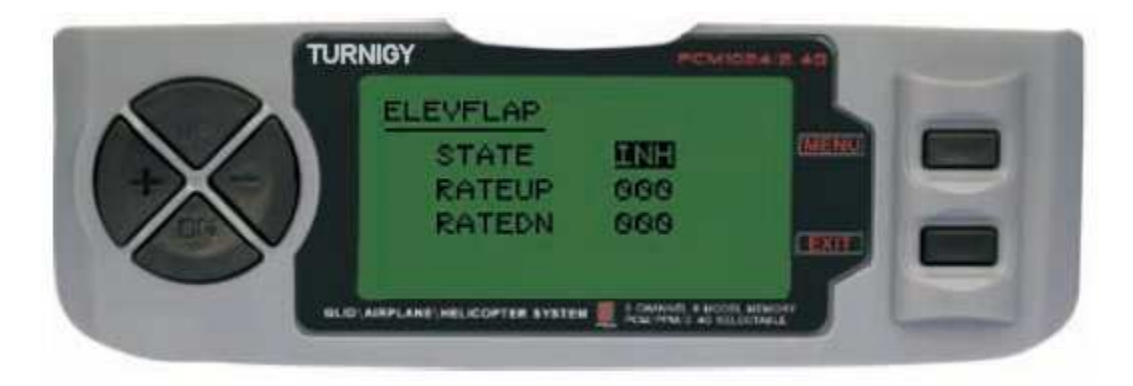

**Da Impostazioni FUNC, premere il tasto MENU. Poi con i tasti UP / DOWN selezionare la funzione AILBRAKE e premere MENU per entrare. Poi, con i tasti + / selezionare INH o ACT per attivare questa funzione o disattivare. Una volta fatto, ancora una volta con i tasti + / - assegnare la rettifica di valore desiderato per Flaps. Premere MENU per salvare le modifiche e tornare al menu precedente o EXIT per annullare e uscire.** 

# **V-CODA (MIX LIFT - Timon)**

**Questa miscela viene utilizzata in modelli con coda a V, gli ascensori agiscono come simultaneamente come timone. Ogni controllo (elevatore e timone) può essere regolata separatamente in questa funzione.** 

**NOTA IMPORTANTE: Tenere presente che l'abilitazione NON, essere utilizzate o funzioni elevon AILEVATOR. Se per qualche motivo una di queste funzioni è attivato durante la V-CODA modalità, il sistema richiederà un errore e si dovrebbe disabilitare in modo da non perdere il controllo del modello.** 

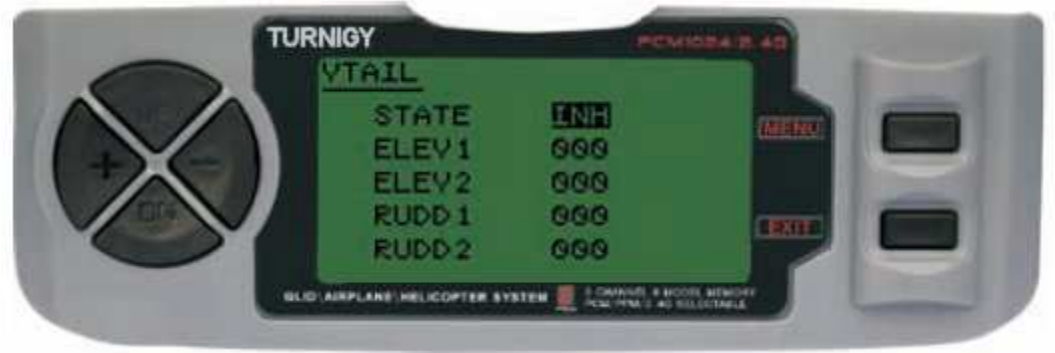

**Da Impostazioni FUNC, premere il tasto MENU. Poi con i tasti UP / DOWN selezionare la funzione VTAIL e premere MENU per entrare. Poi, con i tasti + / selezionare INH o ACT per attivare questa funzione o disattivare. Una volta fatto, ancora una volta con i tasti + / - assegnare la rettifica di valore desiderato per ascensori e timone (es).Premere MENU per salvare le modifiche e tornare al menu precedente o EXIT per annullare e uscire.** 

**NOTA: Quando si impostano questi controlli, assicurarsi di spostare l'ascensore e bastoni timone insieme, al fine di verificare che i servi non si muovono eccessivamente durante la combinazione dei due comandanti, costringendo loro e in grado di generare la rottura. Se si rileva l'eccesso di movimento servo vibrazioni, ridurre la corsa di loro di lavorare all'interno di un margine di sicurezza.** 

# **- PROG MIX 1-5 (1-5 PREVISTE MISTO)**

**Queste miscele permettono comandare il suo aeroplano forma più semplice in quanto compensa tutte le variazioni indesiderate modello in volo, causando il pilota richiede meno sforzo.** 

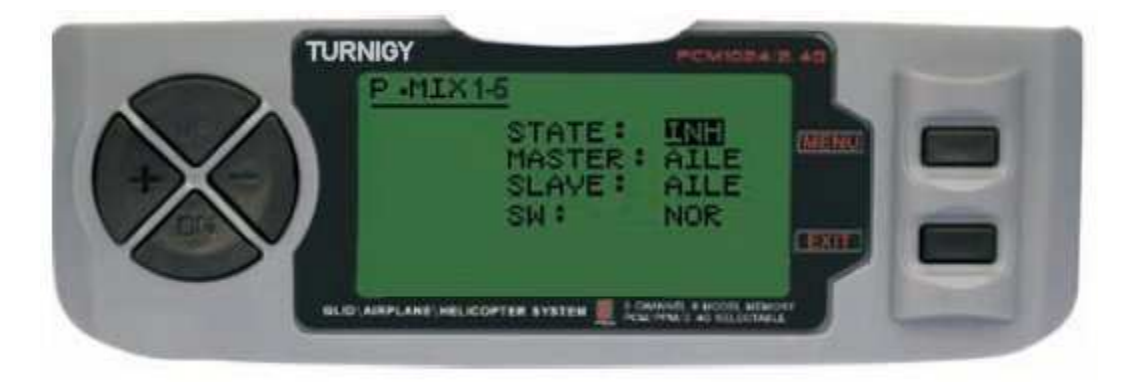

**In tutti i casi, i valori vengono modificati utilizzando il + / -. Premere MENU per salvare le modifiche, o EXIT per annullare e uscire.** 

**STATO: INH (spento Funzione Mix) / ACT (Mix attivare la funzione)** 

**MASTER: Selezionare il canale desiderato principale**

**SLAVE: Seleziona SLAVE canale desiderato** 

**SW: Selezionare il tipo di attivazione: NOR/IDL1, IDL2, ON** 

### **- PROG MIX 6-7 (PREVISTE MIXED 6 e 7)**

**Queste miscele consentono comandare il suo modello più semplice in quanto compensa qualsiasi variazione indesiderata nel modello di volo, provocando il pilota richiede meno sforzo.** 

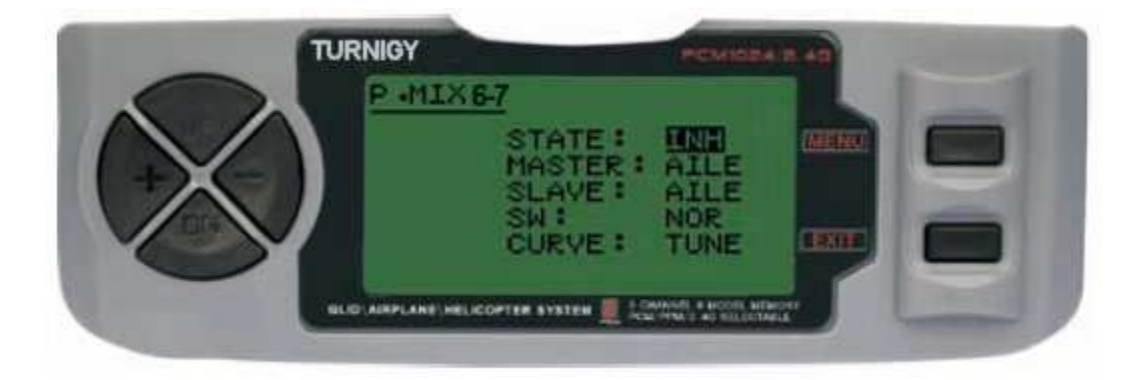

**In tutti i casi, i valori vengono modificati utilizzando il + / -. Premere MENU per salvare le modifiche, o EXIT per annullare e uscire.** 

**STATO: INH (spento Funzione Mix) / ACT (Mix attivare la funzione)** 

**MASTER: Selezionare il canale desiderato principale**

**SLAVE: Seleziona SLAVE canale desiderato** 

**SW: Selezionare il tipo di attivazione: NOR/IDL1, IDL2, ON** 

**CURVA: Scegliere i valori ideali della curva di accelerazione per un volo sicuro. Ha cinque (5) livelli: basso, 25%, 50%, 75%, HIGH.** 

## **BUTTERFLY (MODE BUTTERFLY)**

**Questi mix (chiamato anche Crow) si muove Flaps, alettoni e timone, sia al fine di ottenere riduzioni più piacevoli o lenti a caduta o discese ripide e veloci.** 

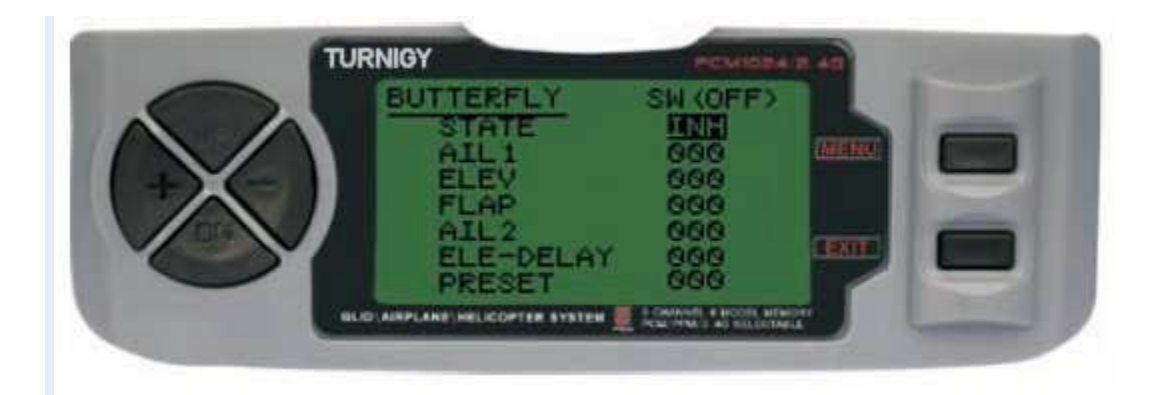

**Da Impostazioni FUNC, premere il tasto MENU. Poi, usando la funzione UP / DOWN selezionare BUTTERFLY e premere MENU per entrare. Poi, con i tasti + / selezionare INH o ACT per attivare questa funzione o disattivare. Una volta fatto, ancora una volta con i tasti + / - assegnare la rettifica di valore desiderato per Aileron, Elevator, Flaps, timone e un ritardo per l'ascensore (se necessario). Premere MENU per salvare le modifiche e tornare al menu precedente o EXIT per annullare e uscire.** 

# **INIZIO OFS (OFS LANCIO - GLID1FLAP / GLID2FLAP)**

**Questa funzione è prevista la definizione di partenza gli alettoni, ascensore e flaps in modo da creare l'ascensore massimo durante il decollo. Normalmente i lembi deve essere leggermente modificata in modo da evitare la "caduta in perdita" effetto per lanciare la vela.** 

**L'ascensore invece, può essere configurato in modo che compensa qualsiasi deviazione per generare i lembi o ascensori.**

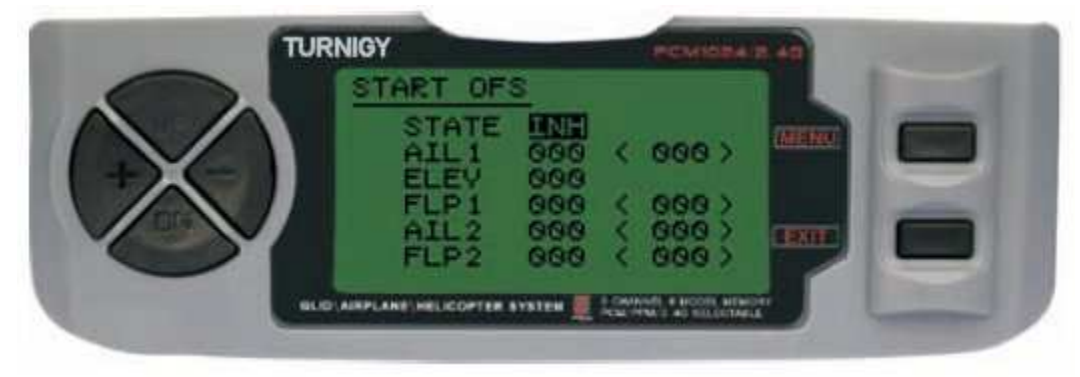

**Da Impostazioni FUNC, premere il tasto MENU. Poi, usando la funzione UP / DOWN selezionare STARTOFS e premere MENU per entrare. Poi, con i tasti + / - selezionare INH o ACT per attivare questa funzione o disattivare. Una volta fatto, ancora una volta con i tasti + / - assegnare la rettifica di valore desiderato per alettoni, elevatore e flaps. Premere MENU per salvare le modifiche e tornare al menu precedente o EXIT per annullare e uscire.** 

## **OFS VELOCITÀ (AUMENTO OFS - GLID1FLAP / GLID2FLAP)**

**Lo scopo di questa funzione è quello di impostare gli alettoni, ascensore e flaps per generare il minor resistenza e la perdita in volo o la velocità di crociera tipo. In genere in questo modo, gli alettoni e flaps sono regolate dal 3% al 5% verso l'alto. Si prega di notare che alcuni profili (ad esempio RG-15) e hanno un alto livello di uscita con la riflessione nel bordo d'uscita, e quindi questa funzione non deve essere usato in questi casi.** 

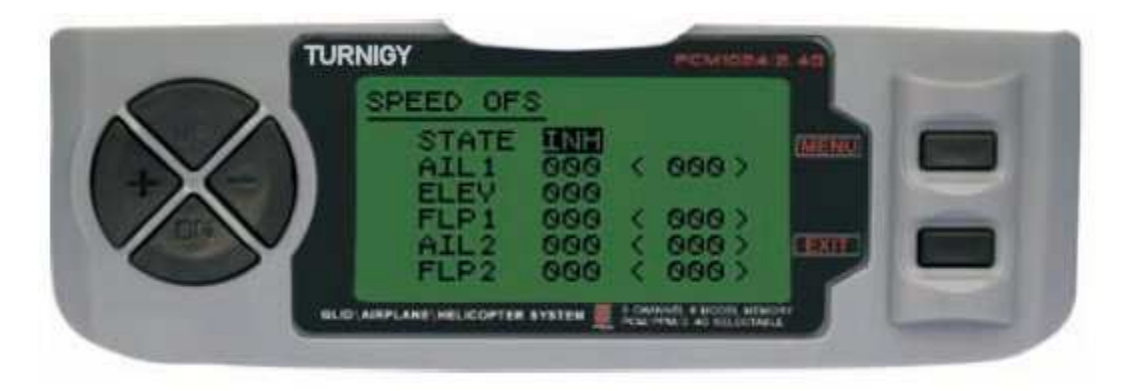

**Da Impostazioni FUNC, premere il tasto MENU. Poi, usando la funzione UP / DOWN selezionare SPEEDOFS e premere MENU per entrare. Poi, con i tasti + / - selezionare INH o ACT per attivare questa funzione o disattivare. Una volta fatto, ancora una volta con i tasti + / - assegnare la rettifica di valore desiderato per alettoni, elevatore e flaps. Premere MENU per salvare le modifiche e tornare al menu precedente o EXIT per annullare e uscire.** 

## **DISPLAY (SERVI DI MONITORAGGIO)**

**Questa funzione consente di visualizzare e verificare le uscite dei canali da 1 a 8. Con un grafico a barre, è possibile controllare il comando che viene inviato ai servi. Ciò può essere molto utile per verificare lo stato di loro contro possibili guasti prima del volo.** 

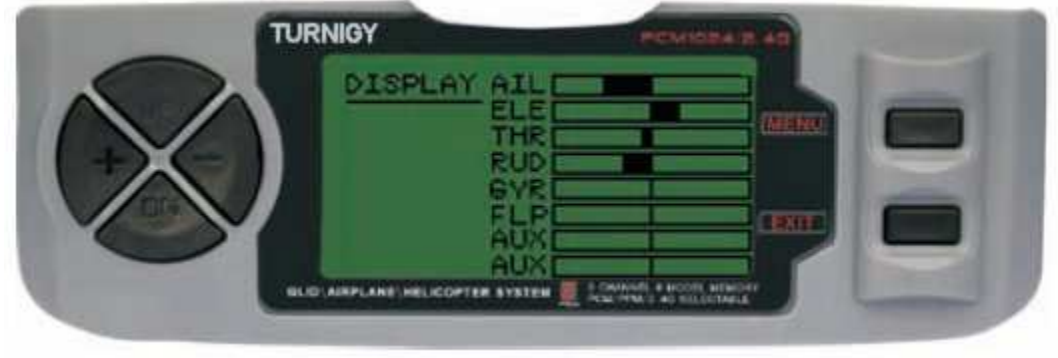

**Da Impostazioni FUNC, premere il tasto MENU. Poi, usando la funzione UP / DOWN selezionare DISPLAY, premere MENU per entrare. Poi di nuovo con i tasti UP / DOWN selezionare ON / OFF per attivare o disattivare la verifica. Una volta fatto, premere MENU per tornare al menu precedente e Esci per uscire.** 

**TRAINER (programma di training)** 

**Al fine di formare i novizi piloti con un doppio filo di comando, questa funzione permette al docente di avere diversi livelli di controllo sul modello.** 

**NORM: Quando l'interruttore TRAINER è attivata (ON), il controllo è nelle mani del discente.** 

**FUNC: TRAINER Quando l'interruttore è attivato (ON), il controllo può essere nelle mani di apprendista, a seconda della configurazione dei canali da parte del docente.** 

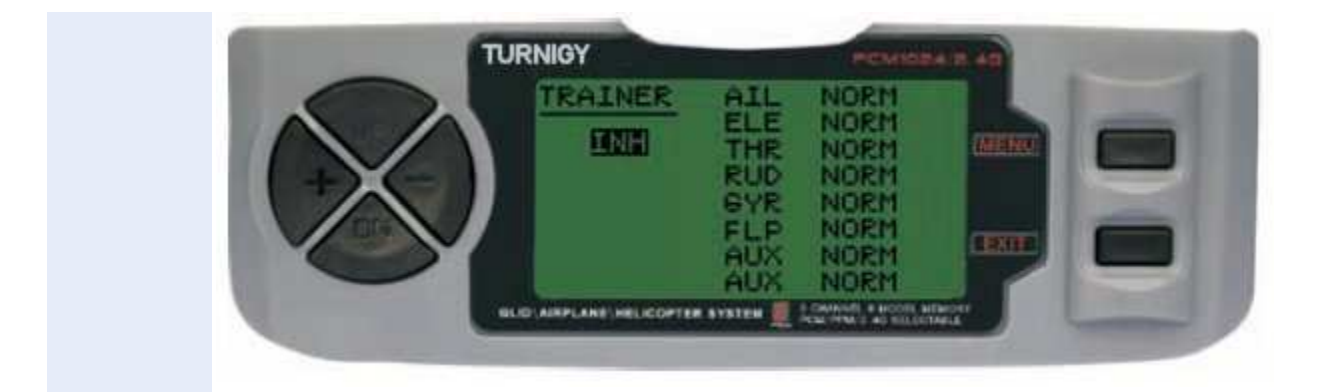

**Da Impostazioni FUNC, premere il tasto MENU. Poi, usando la funzione UP / DOWN selezionare TRAINER e premere MENU per entrare. Poi, con i tasti + / - selezionare NORM o FUNC per ogni canale. Una volta fatto, premere MENU per salvare e tornare al menu precedente. In alternativa, premere EXIT per uscire dal menu senza salvare le modifiche.** 

**Flaperon (FLAP MIX - spoiler)** 

**Questa funzione utilizza una miscela di ogni servo alettoni e alettoni possono comandare singolarmente o insieme come un lembo. Per raggiungere il lembo effetto, alettoni premuti insieme e viceversa.** 

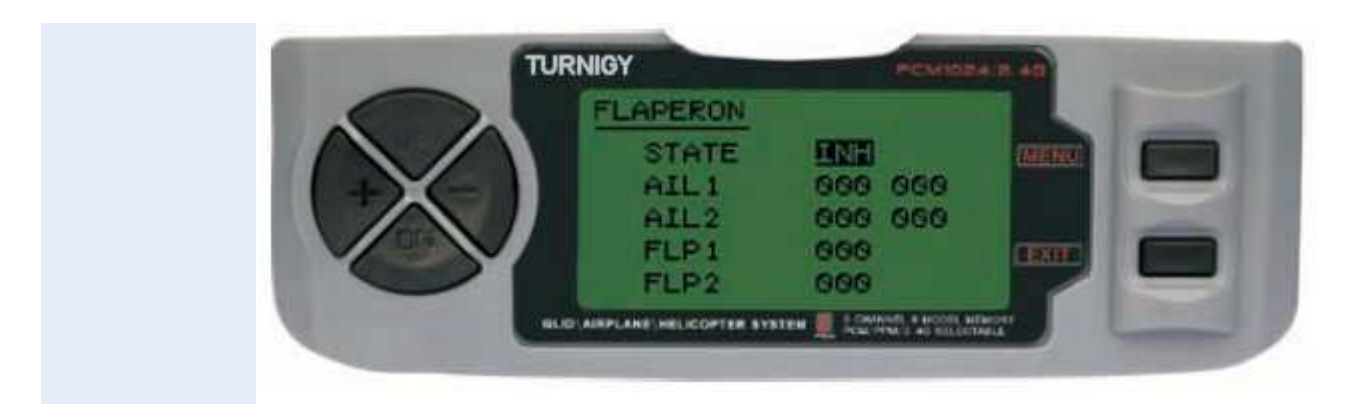

**Da Impostazioni FUNC, premere il tasto MENU. Poi, usando la funzione UP / DOWN selezionare Flaperon e premere MENU per entrare. Poi, con il + / - selezioni STATO: INH = Off / ACT = attivato. Poi anche con + / - variazione AiL1 valori (Spoiler 1), AIL2 (Spoiler 2), FLP1 (Flap 1), FLP2 (Flap 2) nell'intervallo assegnato. Una volta fatto, premere MENU per salvare le modifiche e tornare al menu precedente o EXIT per annullare e uscire.** 

**Elevon (MIX LIFT - spoiler)** 

**Questa miscela viene utilizzata in modelli di tipo ali a delta, dove alettoni girare fungono da ascensori., Utilizzo di un servo per ogni alettone.** 

**Per questa funzione, utilizzare il canale 1 e 2.** 

**Separatamente regolando il percorso di ciascuna ala, permettendo Spoiler differenziale** 

**Regolando il percorso di sollevamento, per generare la differenza tra la distanza e giù la stessa** 

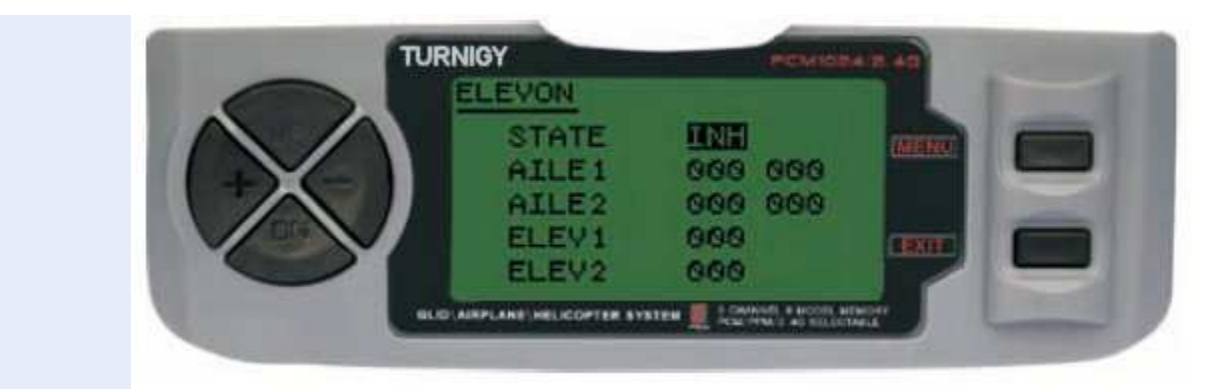

**Da Impostazioni FUNC, premere il tasto MENU. Poi, usando la funzione UP / DOWN selezionare elevon e premere MENU per entrare. Poi, con i tasti + / - selezionare INH o ACT per attivare questa funzione o disattivare. Una volta fatto, ancora una volta con i tasti + / - assegnare la rettifica di valore desiderato per Roll e Nick (s). Premere MENU per salvare le modifiche e tornare al menu precedente o EXIT per annullare e uscire.** 

# **AUX CH. (SET CHANNEL / ASSISTENTE ES / ES)**

**Questa funzione consente di definire il rapporto tra i controlli e le uscite del trasmettitore ricevitore per i canali 5-9. Supporta anche Inversione Servi (Servo Reverse) Canale 9, per invertire la direzione del comando in quel canale.** 

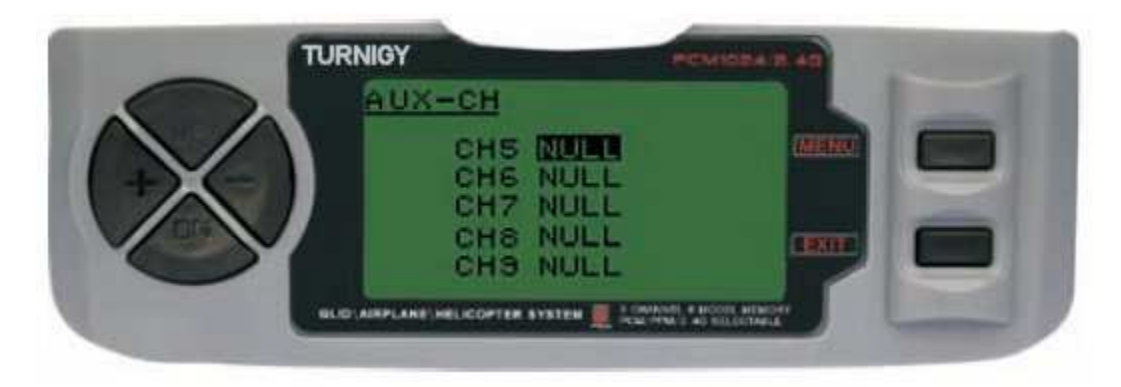

**Da Impostazioni FUNC, premere il tasto MENU. Poi con i tasti UP / DOWN selezionare l'AUX-CH e premere MENU per entrare. Poi di nuovo con i tasti UP / DOWN selezionare il canale che si desidera regolare. Ora, con i tasti + / - impostare il canale desiderato. Una volta fatto, premere MENU per salvare e tornare al menu precedente. In alternativa, premere EXIT per uscire dal menu senza salvare le modifiche.** 

**Canale 9 sarà visibile solo quando si lavora in modalità PCM**